Қазақстан Республикасы Білім және ғылым министрлігі ұсынған

Ж.У.Кобдикова, Г.А.Көпеева, Ә.Ә.Қаптағаева, А.Ғ.Юсупова

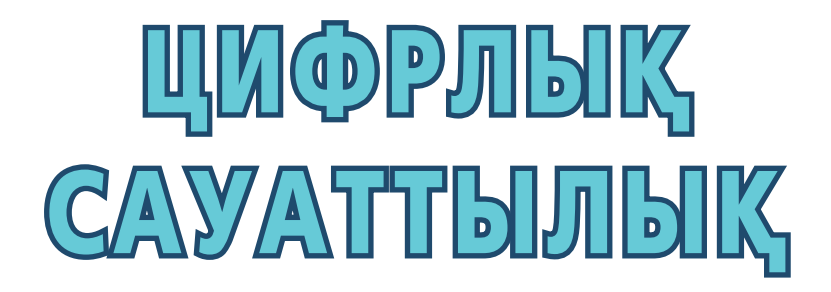

Бастауыш білім беру деңгейінің 1-сынып оқушыларына арналған оқулық

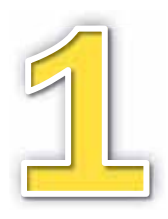

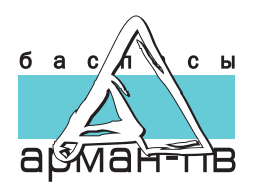

AOЖ 373 167 1 КБЖ 22.1 я71 **K44** 

#### Күрделі мәтінді мұғалім оқиды.

Кобдикова Ж.У. ж.б.

К44 Цифрлық сауаттылық. Бастауыш білім беру деңгейінің 1-сынып оқушыларына арналған оқулық./ Ж.У.Кобдикова, Г.А.Көпеева, Ә.Ә.Каптағаева, А.Ғ.Юсупова – Нур-Султан: «Арман-ПВ» баспасы, 2021. - 80 бет.

ISBN 978-601-318-347-3

«Цифрлық сауаттылық» оқулығы Бастауыш білім беру деңгейінің жаңартылған мазмұндағы үлгілік оқу бағдарламасына сәйкес, оқушылардың жас ерекшеліктері ескеріле отырып жазылған. Тілі жеңіл, пайдалы мәліметтер және электронды қосымша ұсынылған.

> AO 373, 167, 1 K<sub>E</sub> X 22 1 s71

© Кобдикова Ж.У., Көпеева Г.А., Каптағаева Ә.Ә., Юсупова А.Ғ., 2021<br>ISBN 978-601-318-347-3 ∴ © «Арман-ПВ» баспас © «Арман-ПВ» баспасы, 2021

Барлық құқығы қорғалған. Баспаның рұқсатынсыз көшіріп басуға болмайды.

## **Шартты белгілер**

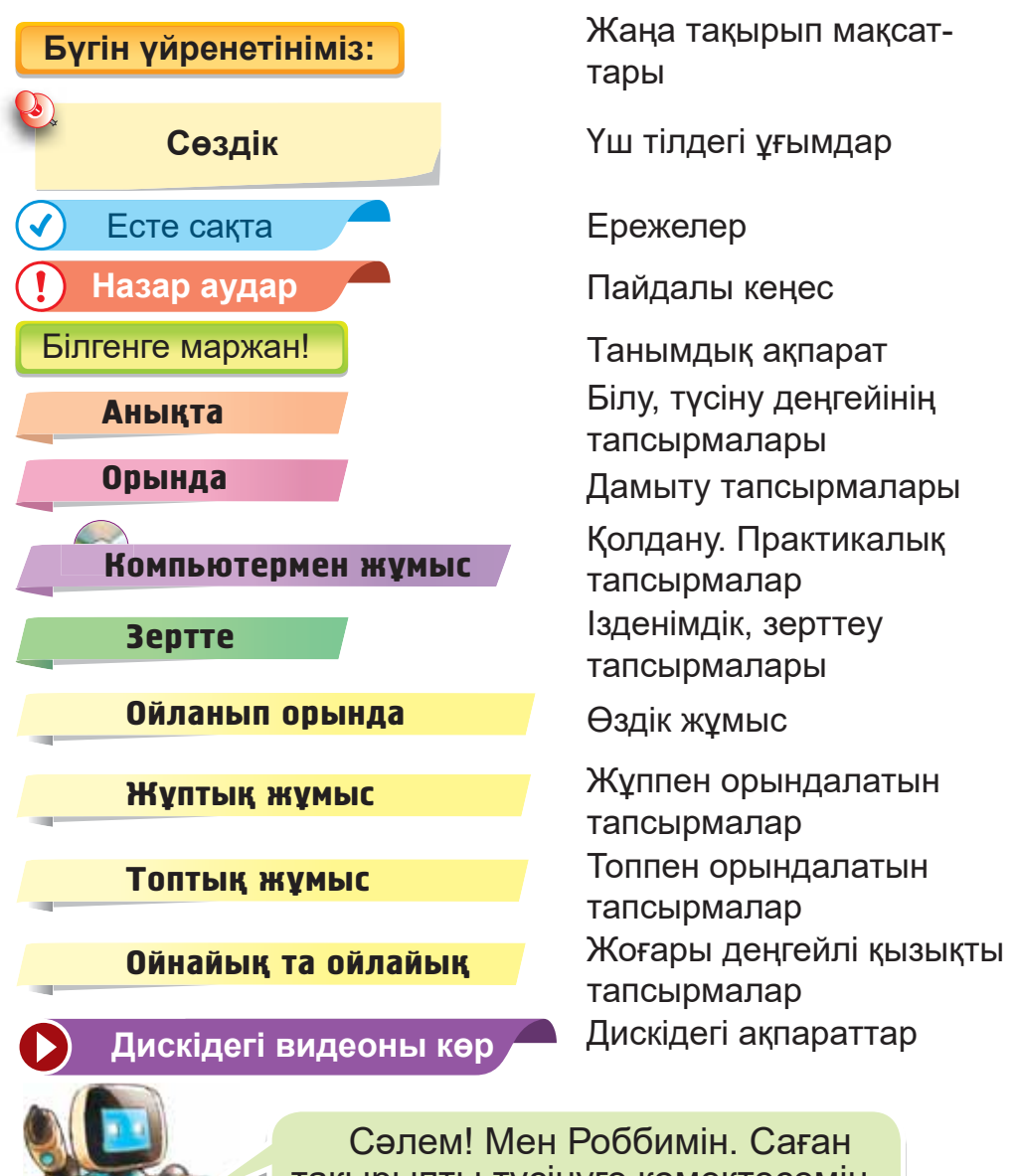

тақырыпты түсінүге көмектесемін.

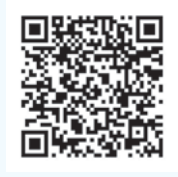

Смартфонға тегін «Сканер QR» қосымшасын жүктеп ал. Сол арқылы мына QR кодтан «Цифрлық сауаттылық» пәнінің қосымшасын жүктей аласың. «Цифрлық сауаттылық» қосымшасын оқулық бетіндегі кодқа жақындатсаң, қажетті ақпарат шығады.

#### **Алғы сөз**

Қымбатты оқушы, қолыңдағы оқулық «Цифрлық сауаттылық» деп аталады.

Бул пәнді оқу барысында сен:

- компьютермен;
- роботпен:
- программалармен танысасың.

Компьютермен жұмыс істеуді үйреніп, жобалар жасайсың. Роботты өзің құрастыра алатын боласың.

Оқулықпен қатар Жұмыс дәптері және электронды қосымша бар.

Жұмыс дәптерінде өздік жұмыстар жасайсың.

Электронды қосымшадан видеолар көресің. Аудио тыңдайсың. Қызықты тапсырмаларды орындайсын.

Жас дос, осы пәнді білу болашағыңа қажет. Саған сәттіпік тіпейміз<sup>і</sup>

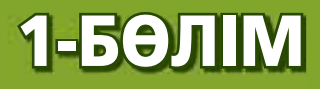

# АҚПАРАТТЫҚ ЭТИКЕТ (ортақ тақырыбы: «Саяхат»)

Жас дос, компьютер әлеміне қош келдің! Бұл тарауда қауіпсіздік ережелерімен танысасың. Интернет арқылы саяхат жасайсың.

# § 1. ӨЗ ДЕНСАУЛЫҒЫМЫЗДЫ **САҚТАЙМЫЗ**

Бүгін үйренетініміз:

информатика кабинетінде қауіпсіздік ережелерін сақтау.

Кауіпсіздік - Безопасность - Safety

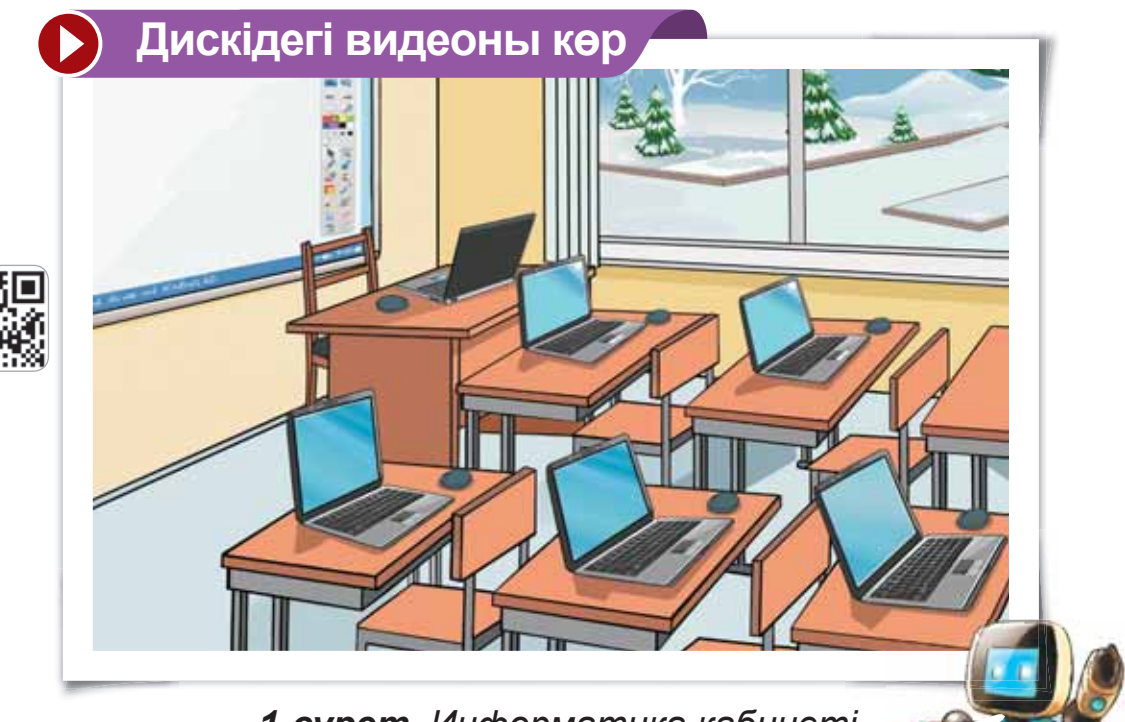

1-сурет. Информатика кабинеті

Бұл – информатика кабинеті (1-сурет).

## Сен компьютерде жұмыс жасап көрдің бе?

Информатика кабинетінде компьютерде жумыс жасайсың. Кабинетте қауіпсіздік ережелерін сақтау керек.

## Назар аудар

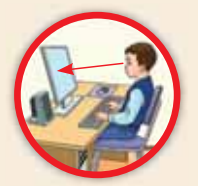

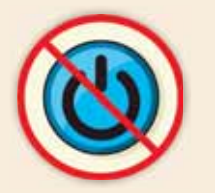

Компьютерді мұғалімнің руқсатымен қосып, өшіру керек.

Экран мен көздің арақашықтығы созылған қолдың ұзындығындай болу керек.

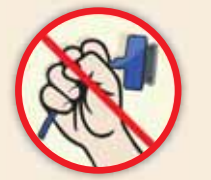

Компьютердің сымдарын ұстауға болмайды.

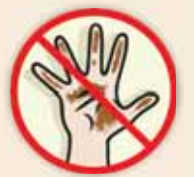

Компьютерді ылғал киіммен, су колмен қолдануға болмайды.

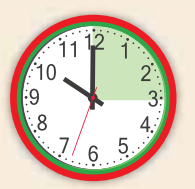

Компьютерде жұмыс істеу уақыты 10-15 минут.

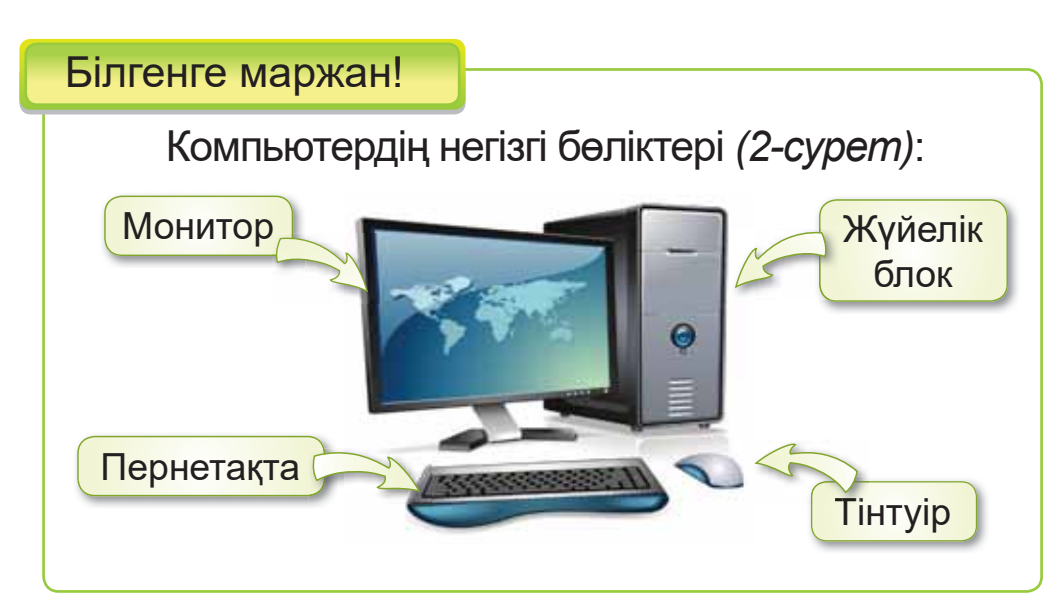

2-сурет. Компьютер

Компьютерде жұмыс істегенде сергіту жаттығуларын жаса (3-сурет).

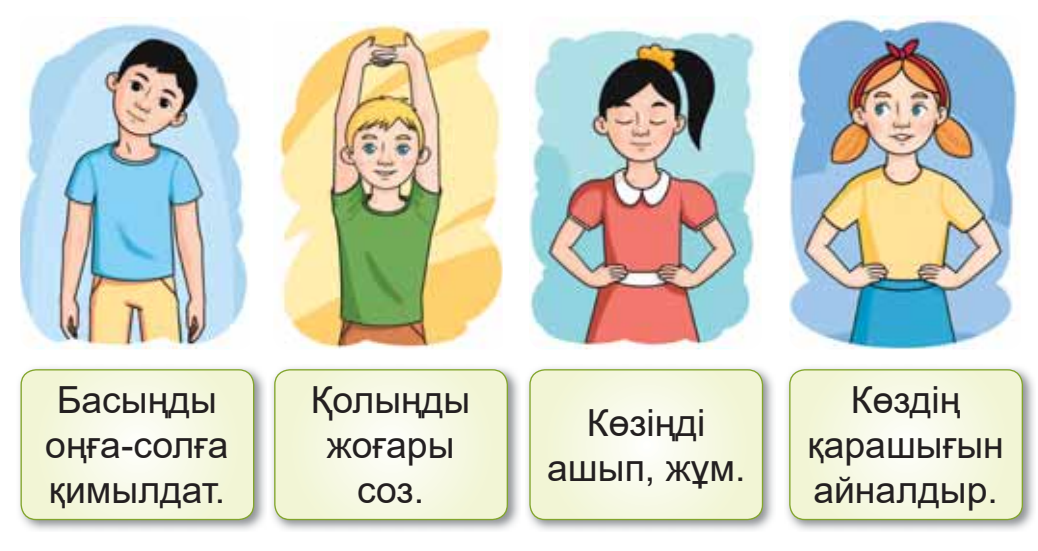

3-сурет. Сергіту жаттығулары

#### **Анықта**

4-суретте Ерасыл қандай ережелерді сақтамай отыр?

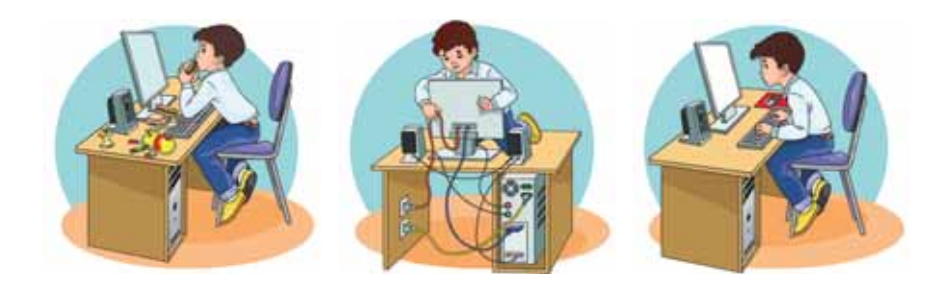

*4-сурет. Қауіпсіздік ережелерін бұзу* 

#### Орында

- 1. Муталіммен бірге информатика кабинетіне саяхат жаса.
- 2. Досына осы кабинеттегі ережелерді әңгімеле.

Компьютермен жұмыс

- 1. Муғалімнің басшылығымен компьютерді қос. Жұмыс үстелімен таныс.
- 2. Дискіде берілген тапсырманы (§ 1) орында.
- 3. а) **Бас мәзір Н** батырмасын бас (5-сурет).

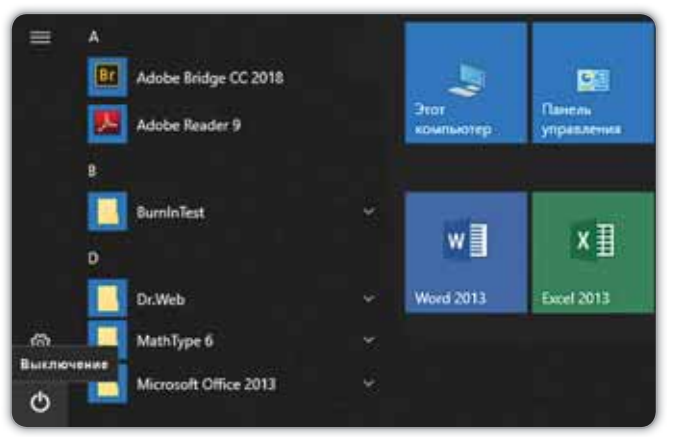

 $5$ -*cypem.* Бас мәзір

ә) **Өшіру** (Выключение) батырмасын таңда.

# § 2. ИНТЕРНЕТ ЖЕЛІСІНДЕ **ЖҰМЫС ІСТЕУ КЕЗІНДЕГІ ҚАУІПСІЗДІК**

# Бүгін үйренетініміз:

желідегі барлық ақпарат сенімді және пайдалы емес екенін түсіну.

**Ақпарат** – Информация – Information

Дискідегі видеоны көр

6-сурет. Интернет желісі

Жас дос, саған «Интернет» ұғымы таныс па (6-сурет)?

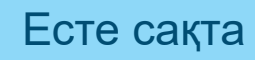

**Интернет** - ақпаратты сақтайтын және тарататын бүкіләлемдік желі. Ақпарат – қоршаған ортадағы түрлі мәліметтер, құбылыстар.

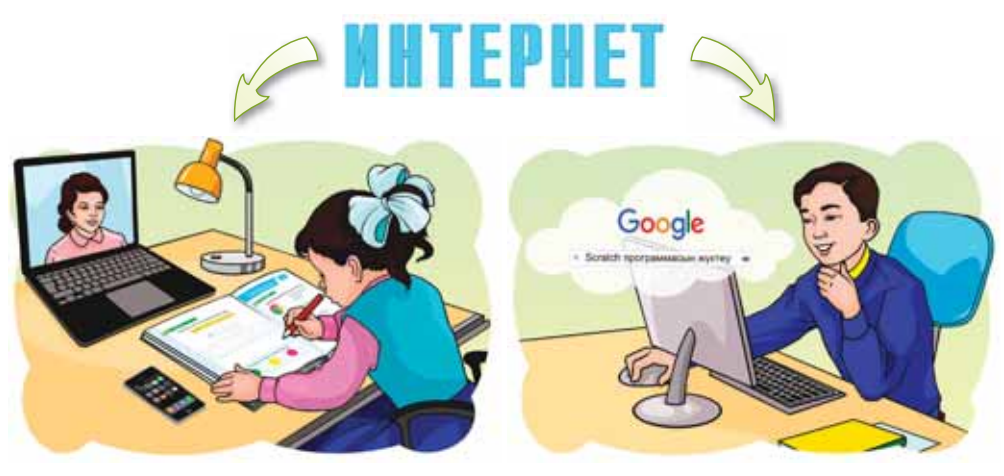

1-сызба. Интернеттің қолданылуы

Интернетті компьютерге қосу үшін модем *(7-сурет)* құрылғысы керек.

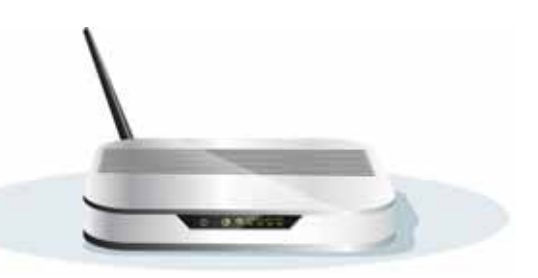

 $7$ -сурет. Модем

Ecte carta

**Браузер** – бізді Интернетпен байланыстыратын программа.

## 8-суретте браузер түрлері берілген.

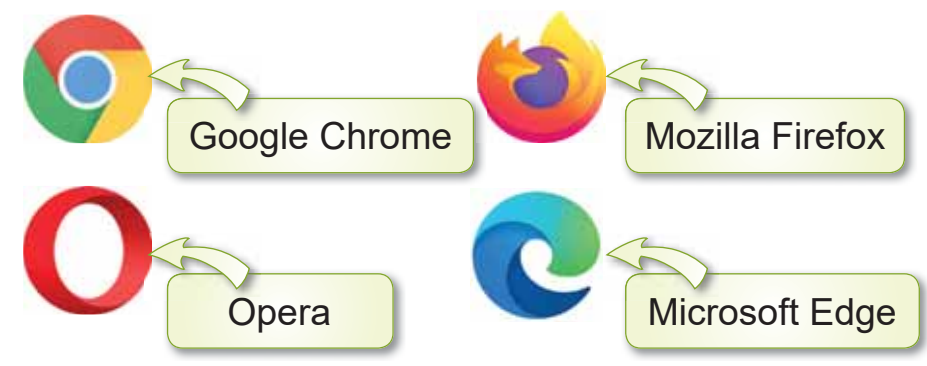

8-сурет. Браузерлер

# Назар аудар

- 1. Интернеттегі ақпараттардың өз иесі бар. Олардың рұқсатынсыз ақпаратты алуға болмайды.
- 2. Интернетті ұзақ пайдаланба. Өйткені оған тәуелділік пайда болуы мүмкін.
- 3. Желідегі кейбір ақпарат сенімсіз әрі пайдасыз. Абай бол.

#### **Аныкта**

- 1. Интернет деген не?
- Браузер не үшін қажет? 2.

#### Орында

Компьютеріңде орнатылған браузерді ашып, терезесімен таныс. Қауіпсіздікті сақта.

## Компьютермен жұмыс

- 1. Нур-Султан қаласына саяхат жаса. Ол үшін браузердің Іздеу жолағына Q Нұр-Сұлтан  $\downarrow$ деп жаз. Қала туралы қандай ақпарат алдың?
- 2. Дискіде берілген тапсырманы (§ 2) орында.

#### Зертте

9-*суретте* не берілген? Интернеттен Қазақстанның көрікті жерлерін қара. Таңдаған жеріңе қалай баруға болатынын зертте.

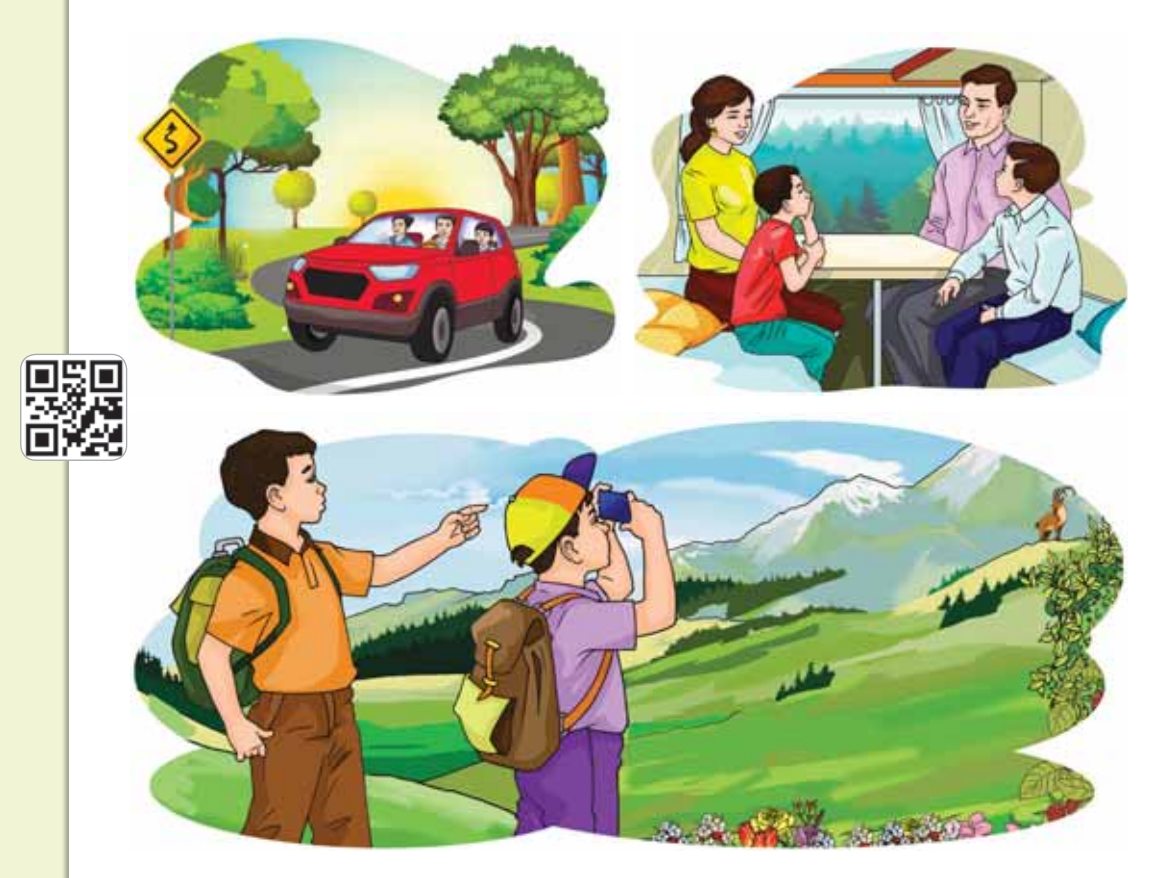

**9-сурет.** Саяхаттау түрлері

# § 3. ЖЕЛІДЕГІ ҚАЖЕТСІЗ **БАЙЛАНЫСТАР**

## **Бүгін үйренетініміз:**

желідегі қажетсіз байланыстардан сақ болу.

**Байланыс** – Контакт – Contact

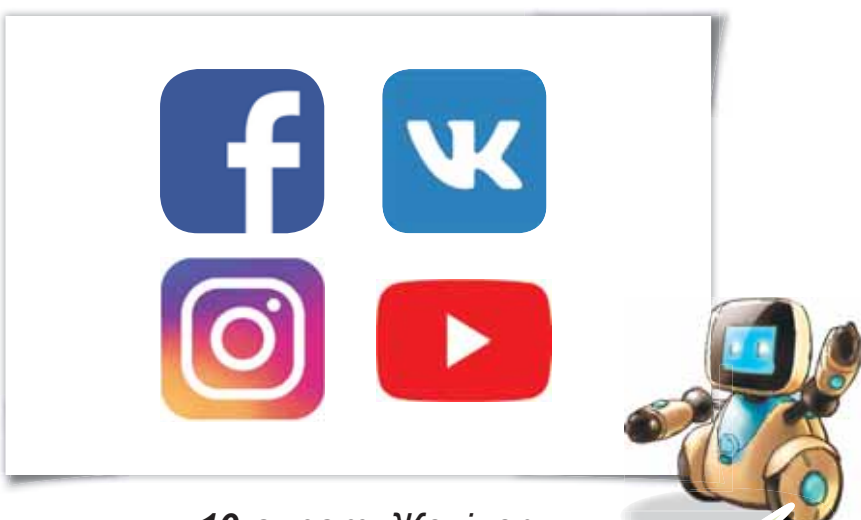

*10-сурет. Желілер* 

*10-суретте танымал желілер берілген.* Олар байланысқа шығуға, танымдық видеолар көруге мүмкіндік береді. *10-суретте* танымал желілер берілген.<br>Олар байланысқа шығуға, танымдық видео-<br>лар көруге мүмкіндік береді. Олар байланысқа шығуға, танымдық видео-

Желіге үлкендердің рұқсатымен ғана кір. Қажетсіз байланыстардан сақ бол. Жарнамаларға мән берме.

# Назар аудар

- 1. Интернетте өзің туралы жеке мәліметтерді көрсетпе.
- 2. Желіде бейтаныс адамдармен сөйлеспе. Біреу хабарлама жазса, атаанана айт.
- З. Жалған ақпарат таратқан адам жауапқа тартылады. Мәдениетті бол.

#### Анықта

1. *11-суретте* қандай желілер берілген?

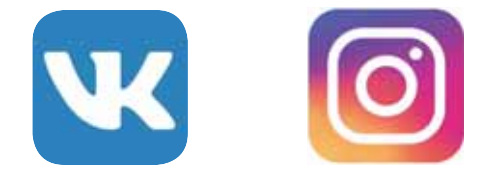

#### *11-сурет. Желілер*

2. Желіні қолданғанда қандай ережелерді сақтау керек?

#### Орында

Кестені толтыр. Желілердің пайдасы мен зиянын бөліп жаз.

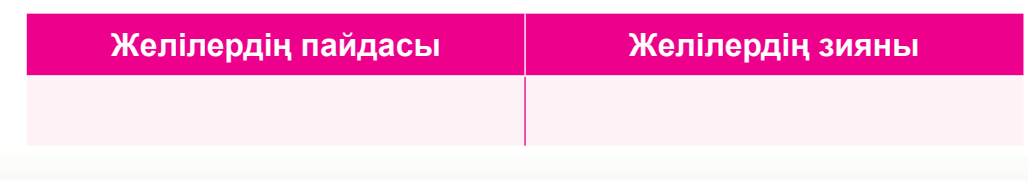

### Компьютермен жұмыс

- 1. Алматыдағы Орталық музейге қашықтан саяхат жаса. Браузерден *http://www.csmrk.kz/* ciлтемесiне кiр. Сілтемеге қосылу барысында қандай қауіпсіздікті сақтадың? Не себепті?
- 2. Дискіде берілген тапсырманы (§ 3) орында.

#### Зертте

*12-суретті* қара. Қай баланың іс-әрекеті дұрыс емес? Зертте. Досыңмен ақылдас.

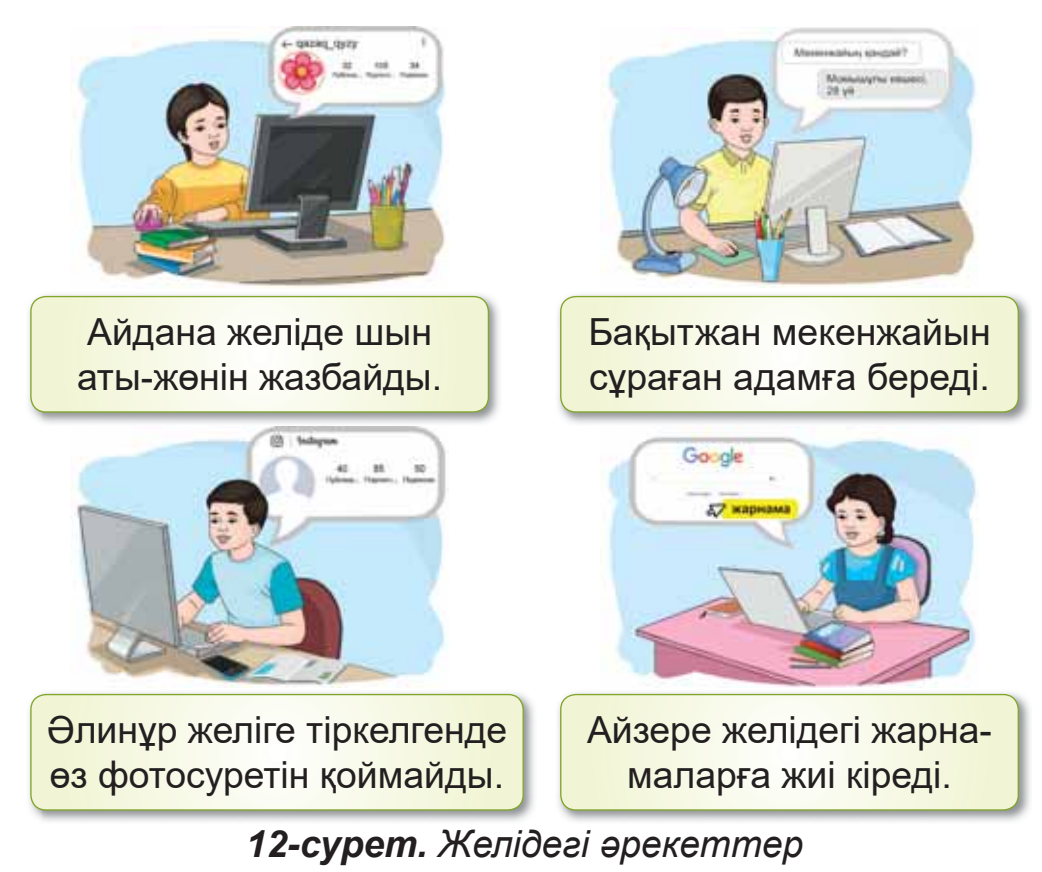

# § 4. «ҚАУІПСІЗДІКТІ САҚТАЙЫҚ» **ЖОБАЛЫК ЖҰМЫСЫ**

## **Бүгін үйренетініміз:**

- информатика кабинетінде қауіпсіздік ережелерін сақтау;
- Интернет желісінде қауіпсіздікті сақтау.

# $X$ оба – Проект – Project

Жас дос, енді сен жобамен жұмыс жасайсың. **Жоба** – белгілі бір тақырыпқа жүргізілетін зерттеу жұмысы. Зерттеу нәтижемен аяқталуы тиіс.

#### **Жумыс барысы:**

- информатика кабинетіндегі қауіпсіздік ережелерін қайталау.
- Интернет желісіндегі қауіпсіздік ережелерін кайталау.
- кауіпсіздік ережелері туралы постер жасау.
- жоба туралы әңгімелесу.

# **А** деңгейі

Анар мен Самат компьютер алдында қандай ережені бұзды? 13-суретке қарап, әңгімеле.

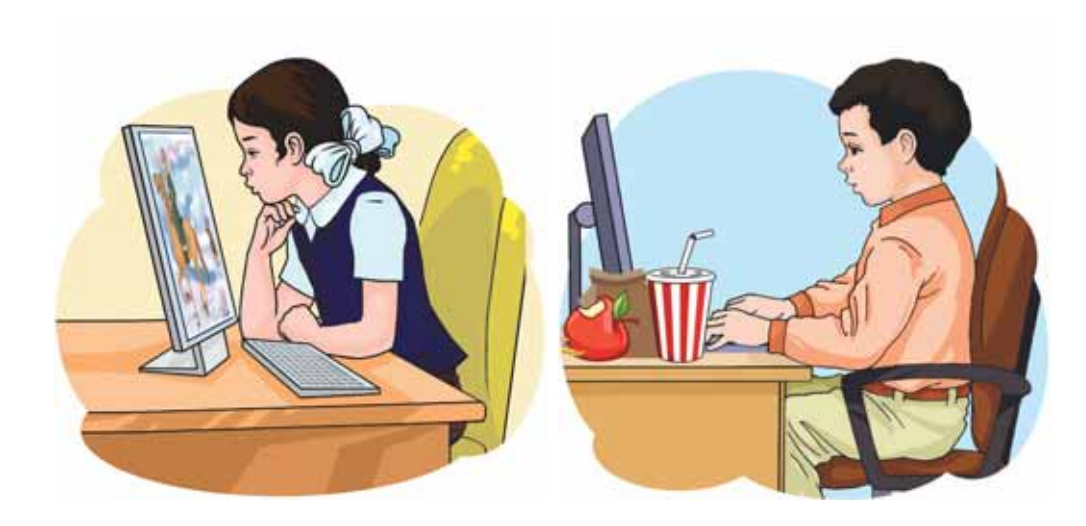

13-сурет. Компьютерде жумыс істеу

### В деңгейі

Браузер арқылы https://presidentlib.kz/kk сілтемесіне кір. Қандай ақпаратпен таныстың? Интернетке кіргенде қандай қауіпсіздік ережелерін сактадың?

# С деңгейі

Екі топқа бөлініңдер. Информатика кабинетіндегі және желідегі қауіпсіздік ережелері туралы постер жасандар.

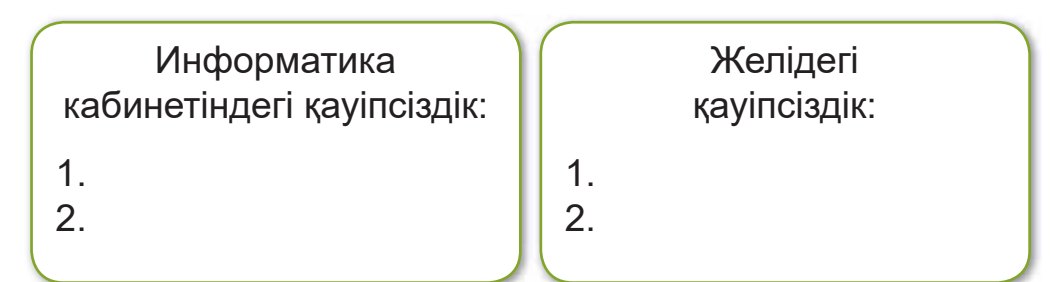

## **Корытынды**

Кандай жоба жасадың? Әңгімеле.

# **БҰЛ БӨЛІМДЕ БІЗ НЕ БІЛДІК,** НЕ ҮЙРЕНДІК?

#### Ойланып орында

*14-суреттегі* құрылғылардың қайсысы Интернетке кіруге мүмкіндік береді? Жауабын айт.

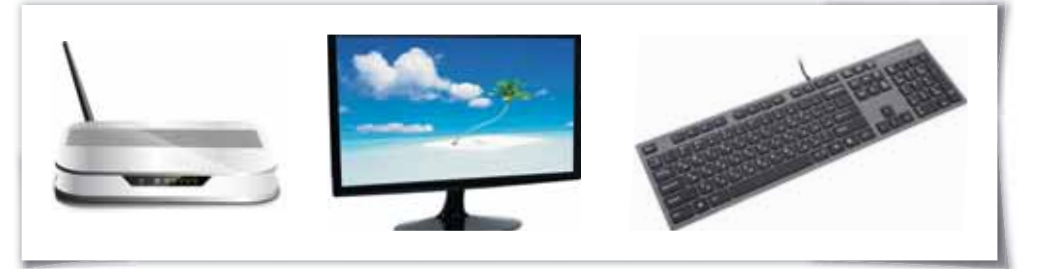

*14-сурет. Курылғылар* 

#### Жұптық жұмыс

Алмас компьютерде ұзақ уақыт отырды. Алмастың денсаулығына қандай зиян келуі мүмкін? Жұбыңмен ой бөлісіңдер.

#### Топтық жұмыс

Желіде қандай қауіпсіздік ережелерін сақтау керек? Топта ақылдасып, талдаңдар.

#### Ойнайық та ойлайық

Болашакта кім болғың келеді? Интернет арқылы мамандықтар әлеміне саяхат жаса.

# **1-БӨЛІМ БОЙЫНША КОРЫТЫНДЫ**

Жас дос, осымен «Ақпараттық этикет» бөлімін аяктадың.

Бұл бөлімде информатика кабинетімен, компьютердің негізгі бөліктерімен таныстын.

Интернет, ақпарат ұғымдарын білдің. Интернет желісіне қалай қосылуға болатынын көрдің.

Кауіпсіздік ережелерін үйрендің. Оларды әрқашан қолданып жүр.

### **Глоссарий**

**Ақпарат** – қоршаған ортадағы түрлі мәліметтер, кубылыстар.

**Браузер** – бізді Интернетпен байланыстыратын программа.

**Жоба** – белгілі бір тақырыпқа жүргізілетін зерттеу жұмысы.

**Жумыс үстелі** – компьютер іске қосылған кездегі экран.

**Интернет** – ақпаратты сақтайтын және тарататын бүкіләлемдік желі.

# **2-БӨЛІМ**

# **ПРОГРАММАЛАУ** (ортақ тақырыбы: «Дестур және фольклор»)

Жас дос, бұл бөлімде Scratch ойын программалау алаңымен танысасың.

# § 5. МЕНІҢ АЛҒАШҚЫ **ɉɊɈȽɊȺɆɆȺɆ**

**Бугін үйренетініміз:** 

сызықтық алгоритмді іске асыру.

Программа - Программа - Program

## Алгоритм деген не?

Сен кез келген істі орындау үшін рет-ретімен әрекет жасайсың. Ол **алгоритм** деп аталады. *15-суретте* компьютерді қосу алгоритмі берілген.

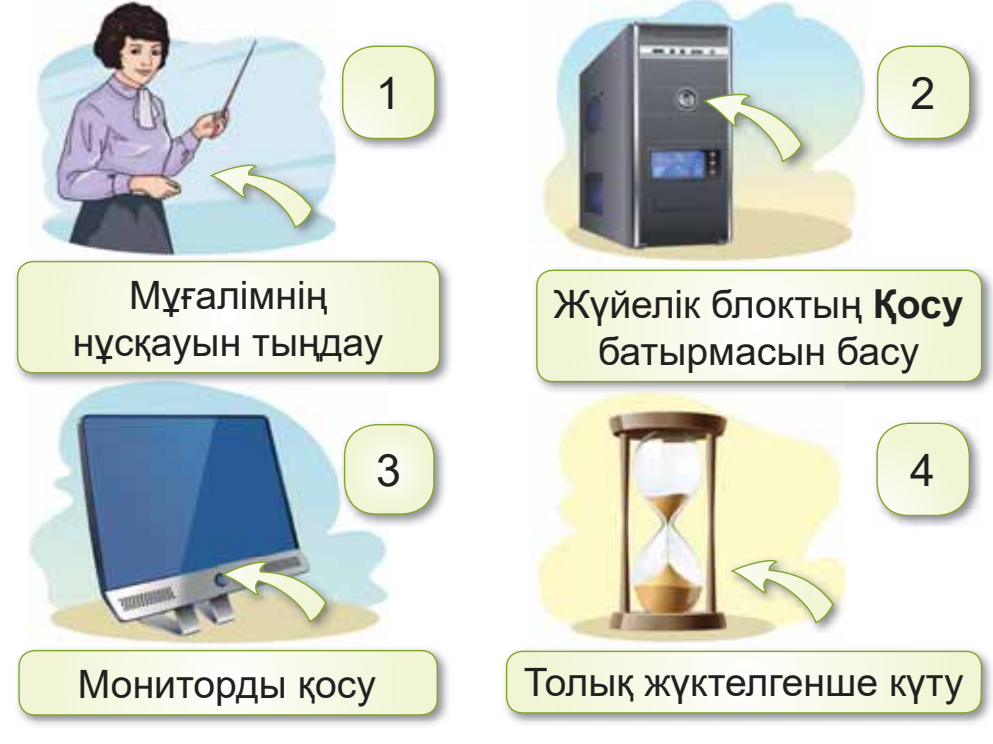

*15-сурет. Компьютерді қосу* 

Мысалдағы әрекеттер тізбектей орындалып тұр. Оны сызықтық алгоритм дейміз. Ал алгоритмді компьютер тілінде жазуды **программа** деп атаймыз.

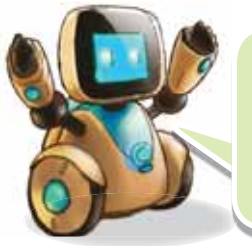

Осындай программаның бірімен таныстырайын. Бұл – Scratch (Скретч) ойын программалау алаңы (16-сурет).

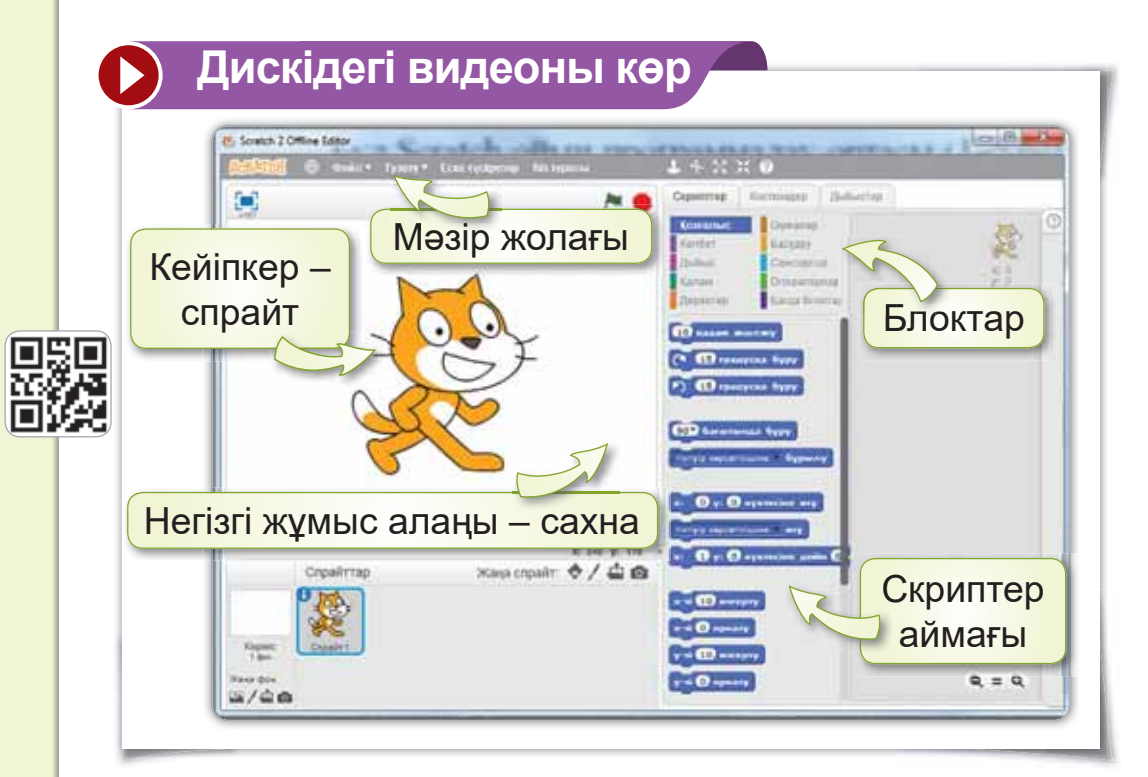

*16-сурет. Scratch ойын программалау алаңы* 

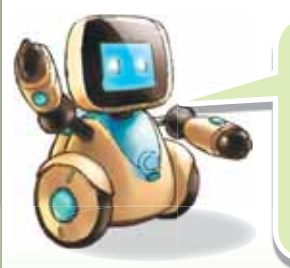

Scratch программасын жүктеуге https://cloud.mail.ru/public/ZWBr/ *WntNrxSvY* сілтемесін пайдалан. (Дискіде нұсқаулық берілген).

Scratch-те программа куру блоктар арқылы жузеге асады. Олар 10 турлі (17-сурет).

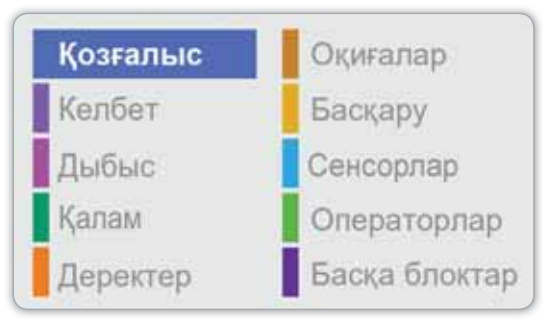

17-сурет. Блоктар

Блоктардың көмегімен құрылған программа скрипт деп аталады (18-сурет).

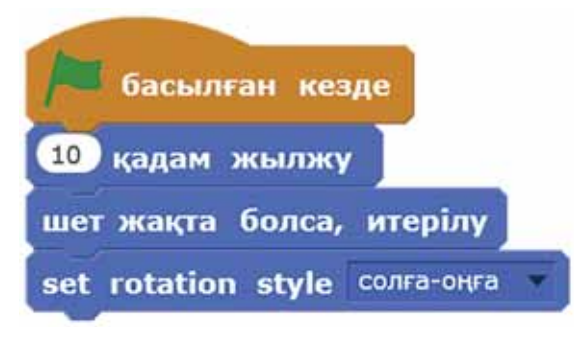

#### 18-cvpem. Скрипт

Назар аудар

Программа орындалуы үшін блоктарды дурыс қою керек.

#### Білгенге маржан!

«Scratch» ағылшын тілінде «тырнап алу» деген мағынаны білдіреді. Осыған байланысты кейіпкер ретінде Мысық алынған.

#### Анықта

- 1. Сызықтық алгоритм деген не?
- 2. Программа деген не?

#### Орында

*19-суретке* қара. «Тұсаукесер» дәстүрі қалай орындалады? Алгоритмін дәптерге жаз.

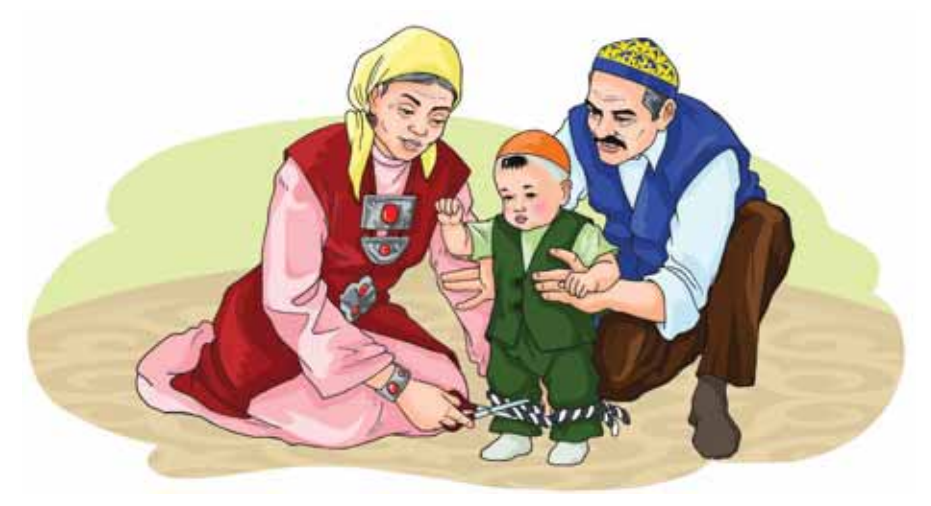

*19-cypem. «Τγςαγκecep» дәстүрі* 

Компьютермен жұмыс

- 1. Сызықтық алгоритм арқылы Scratch программасын қос. Программаның терезесімен таныс.
- 2. Дискіде берілген тапсырманы (§ 5) орында.

#### Зертте

«Мақта қыз бен мысық» ертегісін оқы. Ертегіде сызықтық алгоритм қолданыла ма? Зерттеп көр.

# § 6. SCRATCH **ПРОГРАММАСЫНДА ЖОБА KYPY**

## Бүгін үйренетініміз:

Scratch программасында жоба құру.

# Куру - Создать - Create

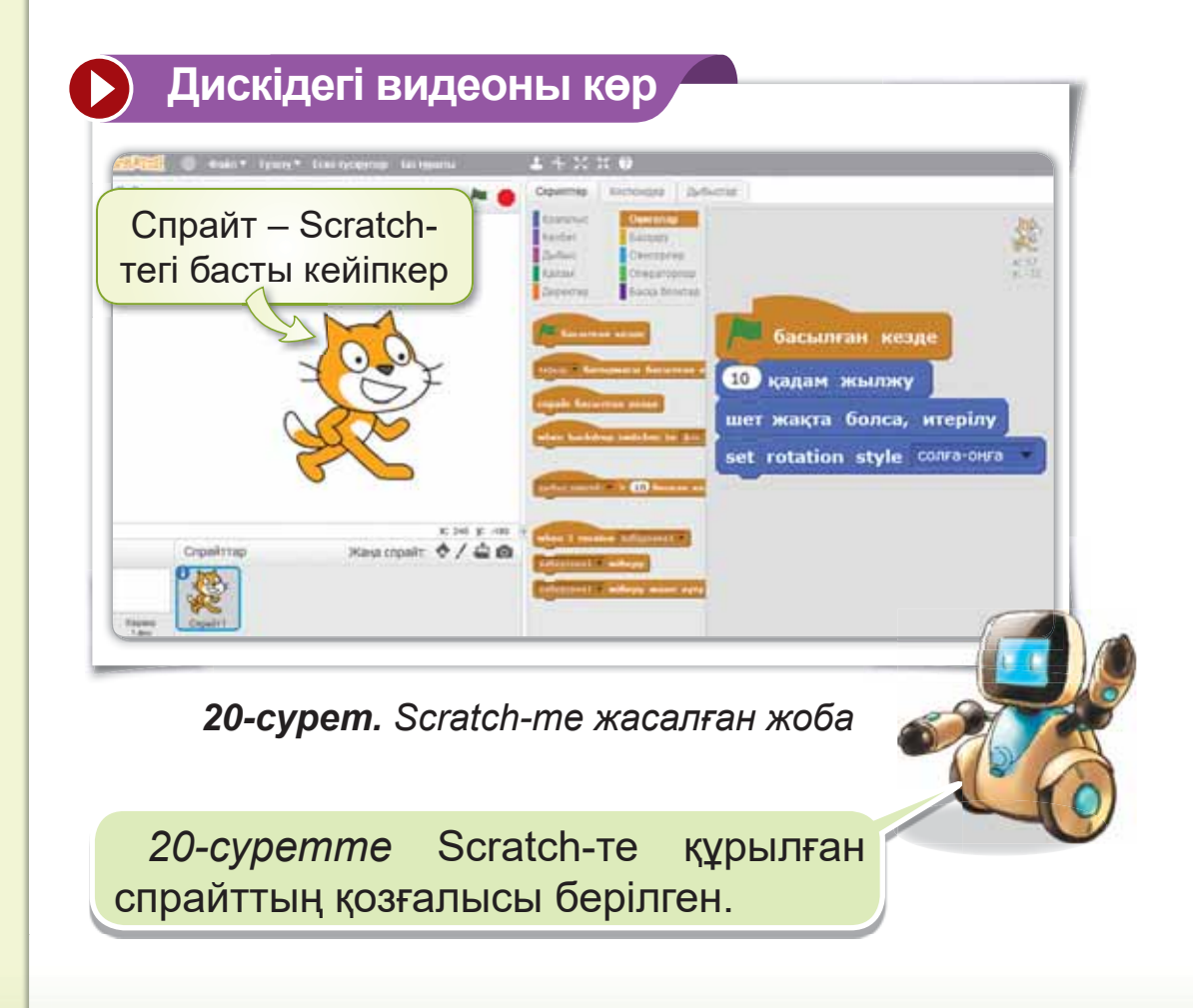

## **Мысықты қалай қозғалысқа келтіреміз?**

Скриптерді *20-суретте* берілген команда бойынша орналастыр. Нәтижесінде кейіпкеріміз -Мысык сахнада жүреді.

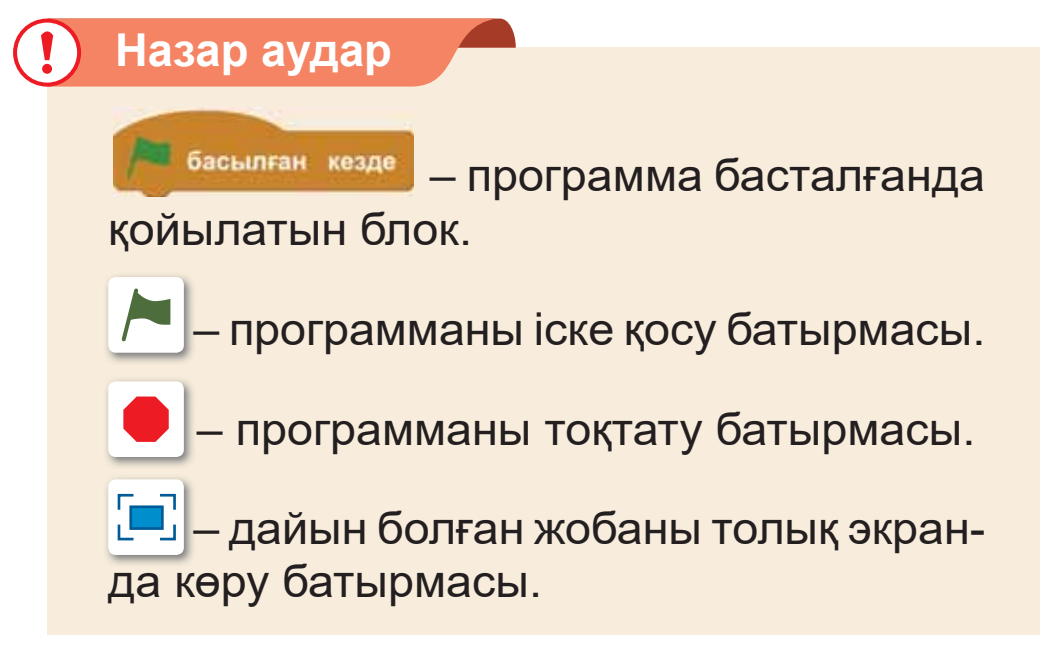

#### Білгенге маржан!

Ерте заманнан бізге ауызша жеткен ертегілер, мақал-мәтелдер, жұмбақтар, аңыздар бар. Олар фольклор деп аталады.

Фольклордағы кейіпкерлерді жоба жасағанда спрайт ретінде қолдана аламыз. Мысалы: Алдар көсе, Мақта қыз бен мысық, Толағай, Ер Төстік.

#### Анықта

- 1. Спрайт не ушін қажет?
- 2. Спрайтты қозғалтуға қандай блоктар қолданылады?

#### Орында

«Ана тілі» оқулығынан жоба құруға болатын ертегі кейіпкерлерін жаз.

#### Компьютермен жұмыс

- 1. «Мақта қыз бен мысық» ертегісінің үзіндісіне жоба жаса (21-сурет). Ол ушін:
	- a) Scratch программасын іске қос.
	- ә) Ертегіге байланысты фонды Интернеттен танда.
	- б) Оқиғалар блогынан **басылған кезде коман**дасын таңда.
	- в) Қозғалыс блогынан мына командаларды орналастыр:

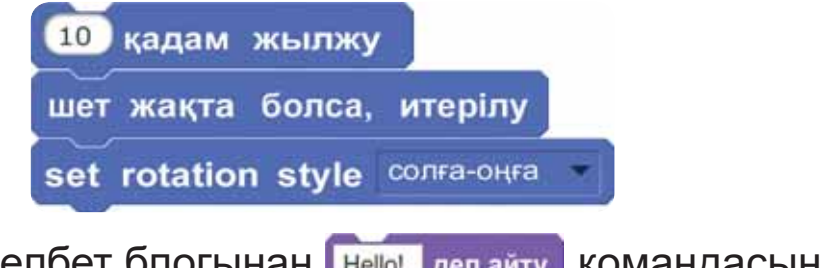

г) Келбет блогынан не не деп айту командасын жалға.

 $f$ ) командасындағы сөзді «Қыздеп айту Hello! дар, маған су беріңдерші!» деп ауыстыр.  $\Box$ ) **• батырмасын басып, жобаны тексер.** 

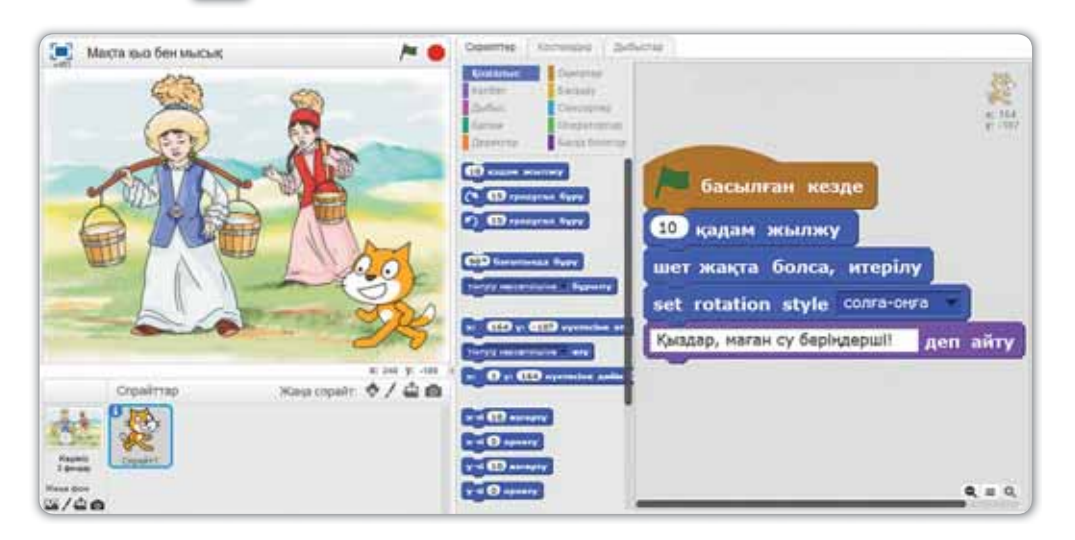

21-сурет. «Мақта қыз бен мысық» ертегісінен үзінді

Дискіде берілген тапсырманы (§ 6) орында.  $2<sub>1</sub>$ 

#### **Зертте**

Киіз үй қалай құрылған? Құрастырғыштарға ұқсай ма? Зерттеп көр.

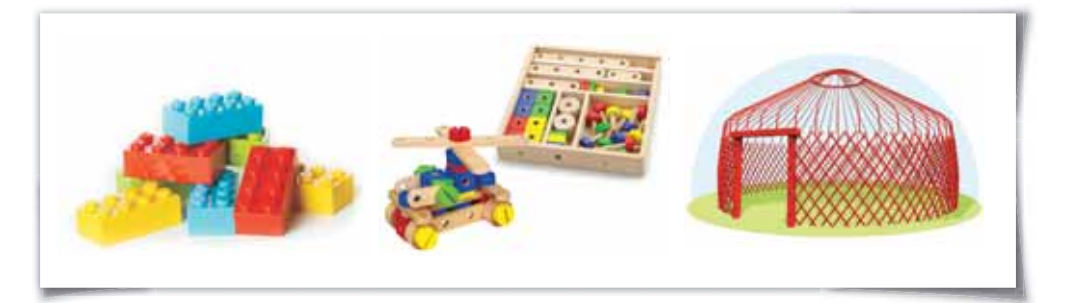

# § 7. «ҚОШ КЕЛДІҢ, НАУРЫЗ!» **ЖОБАЛЫҚ ЖҰМЫСЫ**

## **Бугін уйренетініміз:**

Scratch программасында фон, спрайт таңдау.

# **Ойын** – Игра – Game

#### **Жумыс барысы:**

- Scratch программасын іске қосу.
- Наурыз мерекесіне қатысты фон мен спрайтты іздеу.
- жобаға қатысты скрипт құру.
- жобаны қорғау, талқылау.

#### Білгенге маржан!

Наурыз – көктем мен жаңару мерекесі. 22 наурызда күн мен түн теңеледі. Адамдар ағаш отырғызып, гүл егеді. Наурызкөже пісіреді. Бір-біріне сыйлықтар береді.

## **А** деңгейі

- 1. Scratch программасын іске қос.
- 2. Наурыз мерекесіне байланысты фон қой. Оны программадан немесе Интернеттен алуға болады (22-*сурет*).

# **В** деңгейі

Тақырыпқа қатысты спрайтты қой. Оны программадан немесе Интернеттен таңдауға болады *(22-cypem).* 

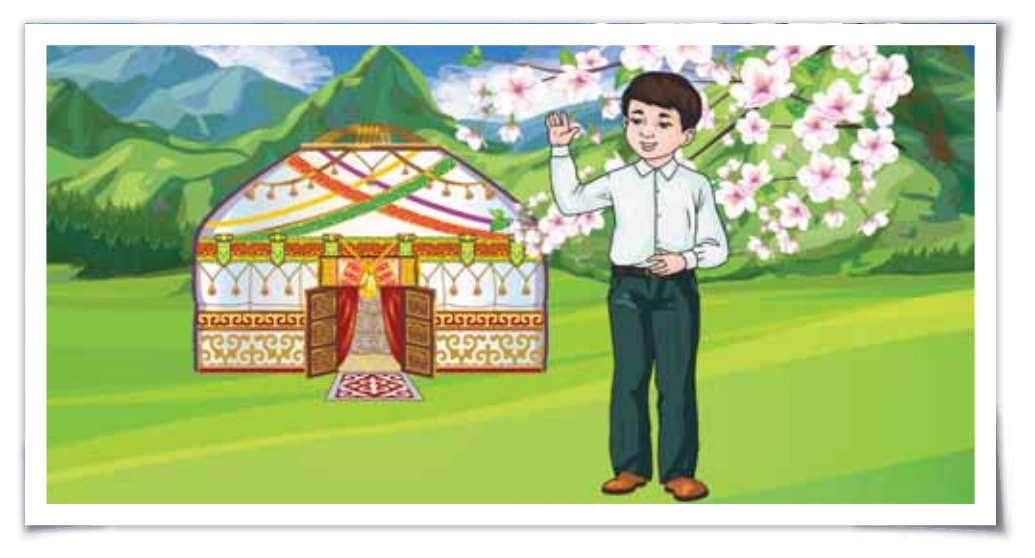

 $22$ -сурет. Фон мен спрайт

# С деңгейі

Әлинұр барша халықты Наурыз мерекесімен құттықтады. Оны Scratch-те қалай көрсетуге болады? 23-суреттегідей жоба жаса.

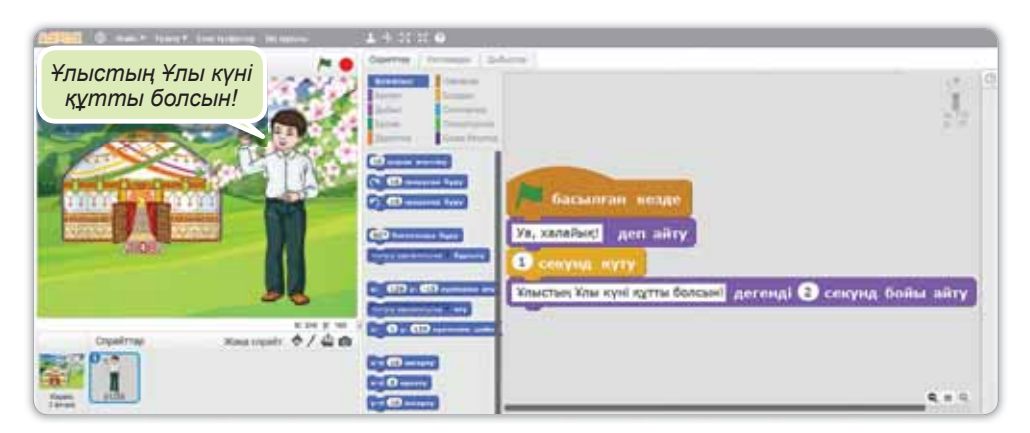

23-cypem. *Koba xacay* 

# § 8. SCRATCH **ПРОГРАММАСЫНДА** ЖОБАНЫ САҚТАУ ЖӘНЕ АШУ

# Бүгін үйренетініміз:

Scratch программасында жобаны сақтау және ашу.

# **Сақтау** – Сохранить – Save

#### Жасалған жобаны қалай сақтауға болады?

Біз жасаған жобамызды компьютерге сақтай аламыз (24-сурет). Ол үшін Scratch-тің мәзір жолағынан Файл ⇒ Ретінде сақтау командасын орындаймыз. Файлға арнайы атау беріп, Сақтау батырмасын басамыз.

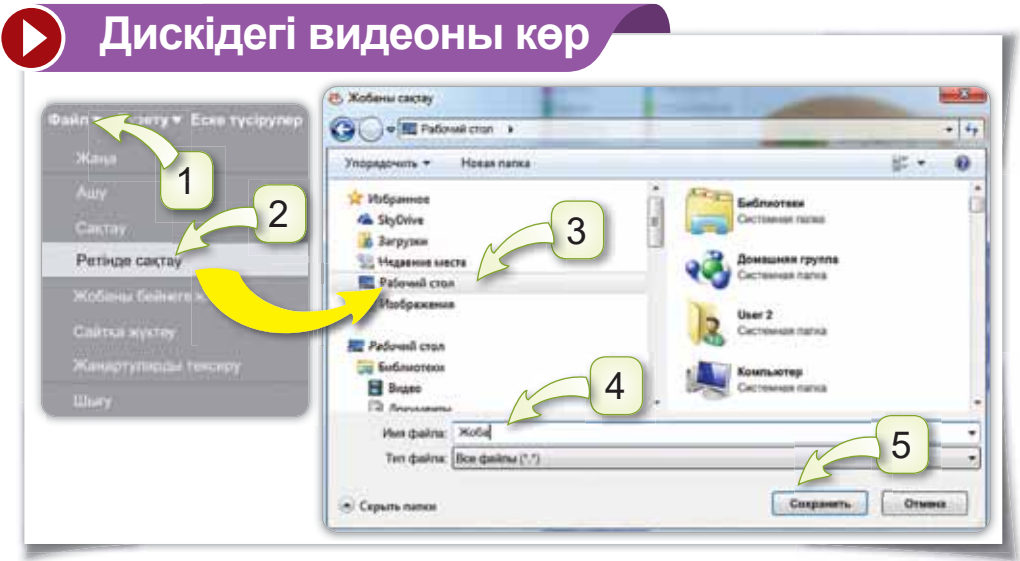

24-cypem. Scratch-me жобаны сақтау

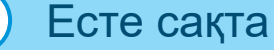

Файл - белгілі бір атаумен сақталған программа немесе құжат.

Scratch-те сакталған жобаны қайта ашып, жұмыс істей аламыз. Ол үшін мәзір жолағынан  $\Phi$ айл  $\Rightarrow$  Ашу командасын тандаймыз (25-cvpem).

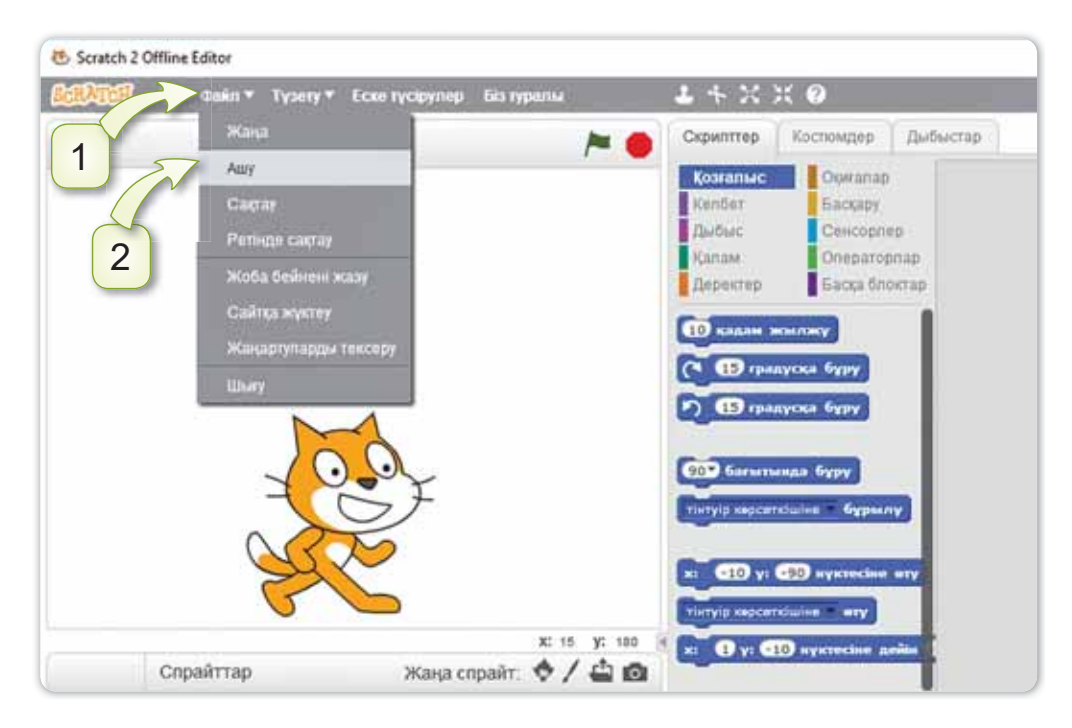

**25-сурет.** Scratch-те жобаны ашу

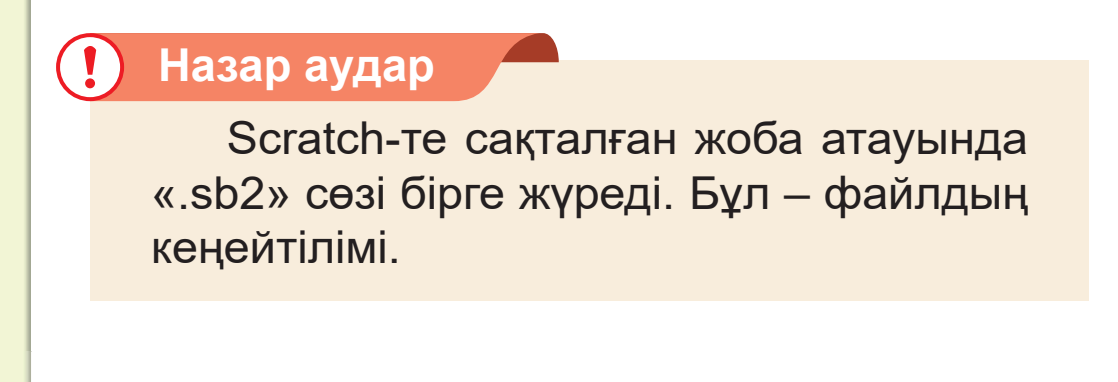

#### Анықта

- 1. Scratch программасында жобаны қалай сактаймыз?
- 2. Сакталған жобаны калай ашамыз?
- 3. Scratch-те сақталған жобаның кеңейтілімі кандай?

#### Орында

**Файл мәзіріндегі Сақтау және Ретінде сақтау** командаларының айырмашылығын тап.

#### Компьютермен жұмыс

- 1. Scratch программасын іске қос. Өзіне ұнайтын спрайт пен фон таңда. Оған қатысты скрипт құр. Жобаға атау қойып, сақта.
- 2. Дискіде берілген тапсырманы (§ 8) орында.

#### Зертте

Сен қазақ батырларын білесің бе? Олар қандай ерлік көрсеткен? Зерттеп көр. Қазақ батырларын спрайт ретінде алып, қандай программа кұрар едің?

# § 9. «МУЗЫКАЛЫҚ АСПАПТАР» **ЖОБАЛЫК ЖҰМЫСЫ**

## **Бүгін үйренетініміз:**

Scratch программасында жобаларды сақтау, ашу.

# **Ашу** – Открыть – Open

#### **Жумыс барысы:**

- Scratch программасын іске қосу.
- музыкалық аспаптардың суреттерін жинау.
- жобаға атау беріп, сақтау.
- жобаға қатысты скрипт құру.
- жоба туралы әңгімелесу.

## **А** деңгейі

Интернеттен мұғалімнің көмегімен музыкалық аспаптардың суреттерін жүкте (26-сурет).

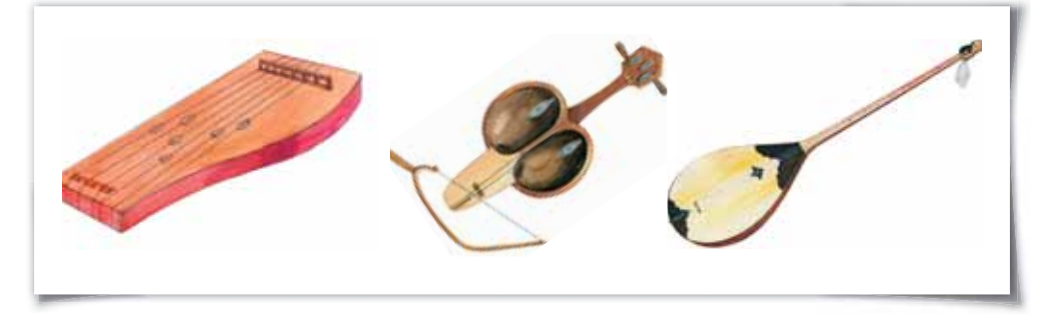

*26-сурет. Жетіген, қобыз, домбыра* 

## В деңгейі

Scratch программасын іске қос. Аспаптарды сахнаға орналастыр. Файлды «Ұлттық аспаптар» деген атаумен сақта.

# С денгейі

«Ұлттык аспаптар» файлын аш. 27-суретте көрсетілген скрипті жазып, жоба құр. Нәтижесін көріп, файлды сақтауды ұмытпа.

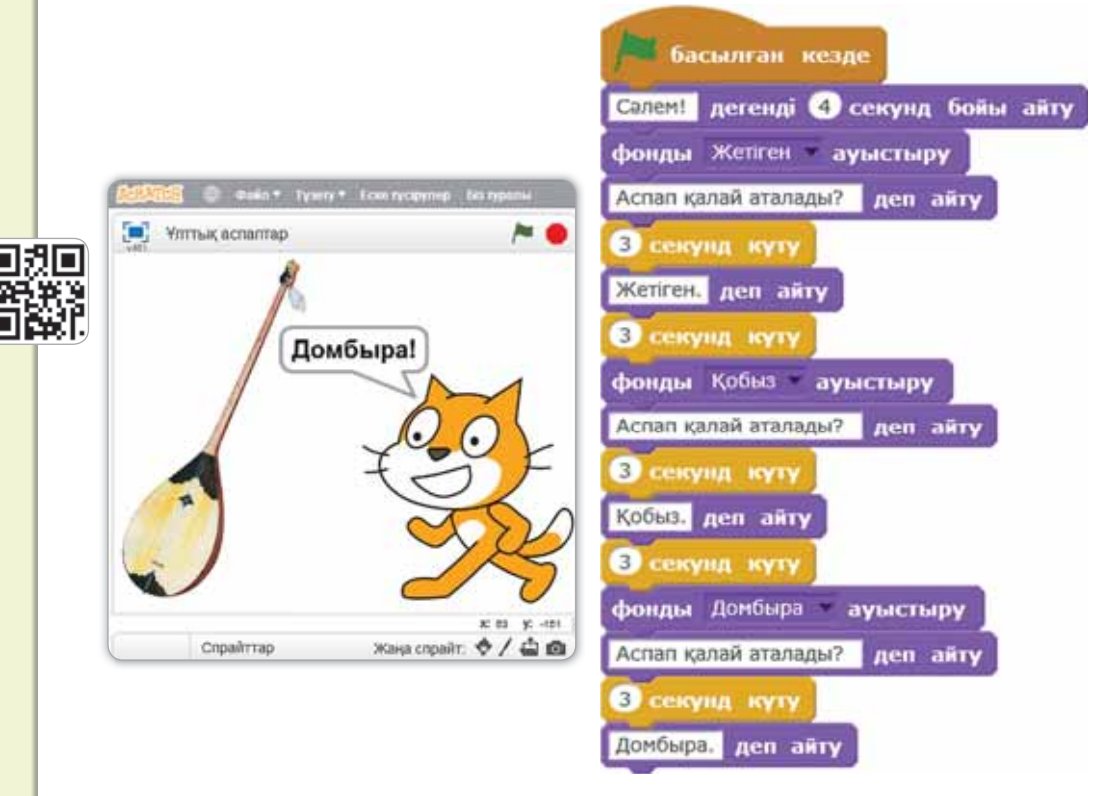

27-сурет. «Ұлттық аспаптар» жобасы

## **Қорытынды**

Кандай жоба жасадың? Әңгімеле.
## **БҰЛ БӨЛІМДЕ БІЗ НЕ БІЛДІК,** НЕ ҮЙРЕНДІК?

#### Ойланып орында

Scratch-те жобаны сактау ушін кандай командаларды орындаймыз?

#### Жұптық жұмыс

Бұл бөлімде қандай жаңа сөздер кездестірдіңдер? Жұпта талқыландар.

#### Топтық жұмыс

«Бесікке салу» дәстүрін білесіндер ме? Ол қалай орындалады? Топпен ақылдасып, алгоритмін жазыңдар.

#### Ойнайық та ойлайық

Шеңбер бойымен тұрайық. Берілген фигуралардың бірін таңдайық. Таңдалған фигураның астындағы тапсырманы орындайық.

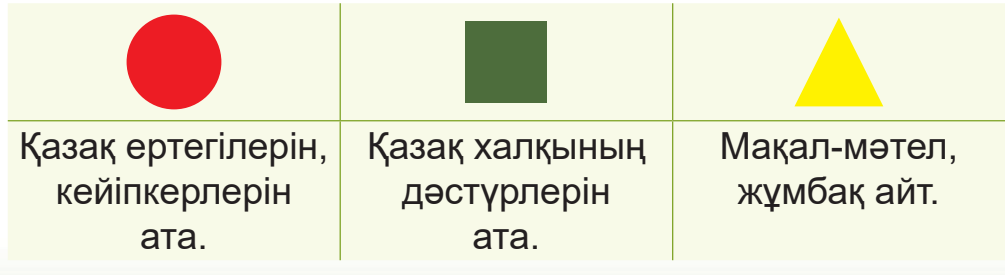

Жас дос, осымен «Программалау» бөлімін аяктадың.

Бұл бөлімде алгоритм, программа, сызықтық алгоритм уғымдарымен таныстын.

Scratch программасында жұмыс істеп үйрендің. Программада файлды сақтауды, ашуды білдін.

Оларды әрқашан жадыңда сақта.

### **Глоссарий**

**Алгоритм** – белгілі бір ретпен орындалатын әрекеттер.

Программа – алгоритмді компьютер тілінде жазу.

Скрипт - блоктардың көмегімен құрылған программа.

**Спрайт** – Scratch-тегі кейіпкер.

**Сызықтық алгоритм** – әрекеттердің тізбектей орындалуы.

 $\Phi$ айл – белгілі бір атаумен сақталған программа немесе кужат.

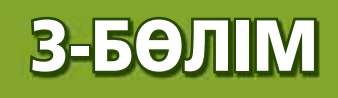

## БІЗДІҢ ӨМІРІМІЗДЕГІ **PO5OTTAP** (ортақ тақырыптары: «Тағам және сусындар», «Дені саудың жаны сау»)

Жас дос, бұл бөлімде роботпен танысасың. Оны программалайтын боласың.

## § 10. РОБОТПЕН АЛҒАШҚЫ **ТАНЫСУЫМ**

## **Бүгін үйренетініміз:**

білім беру роботымен танысу, моделін жинау.

## Роботпен танысу-Знакомство с роботом - Meet the robot

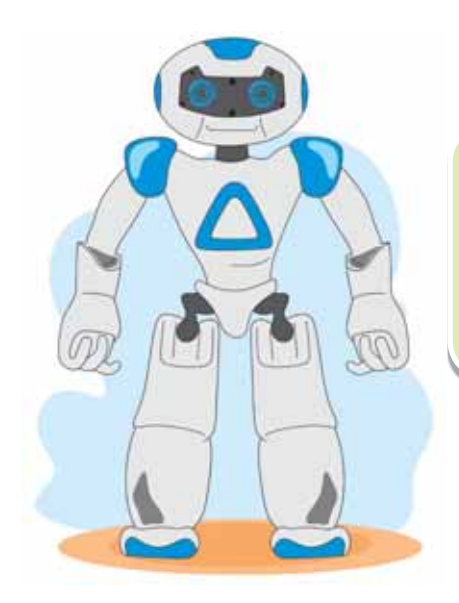

<u>Бұл – робот (28-сурет).</u> Сен роботты теледидардан, кітаптардан көріп жүрсің. Ойыншық роботтар да бар.

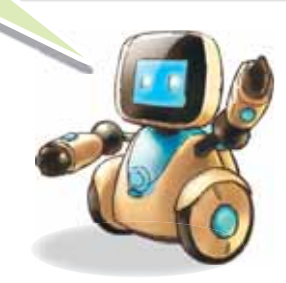

*28-cypem. Pobom* 

Ecte carta

Робот - адамның еңбегін жеңілдететін автомат құрылғы.

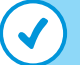

#### Ecte carta

LEGO Mindstorms - роботты программалайтын құрастырушы.

**LEGO Mindstorms Education EV3** - 6inim беру орындарына арнайы әзірленген жетекші платформа (29-сурет).

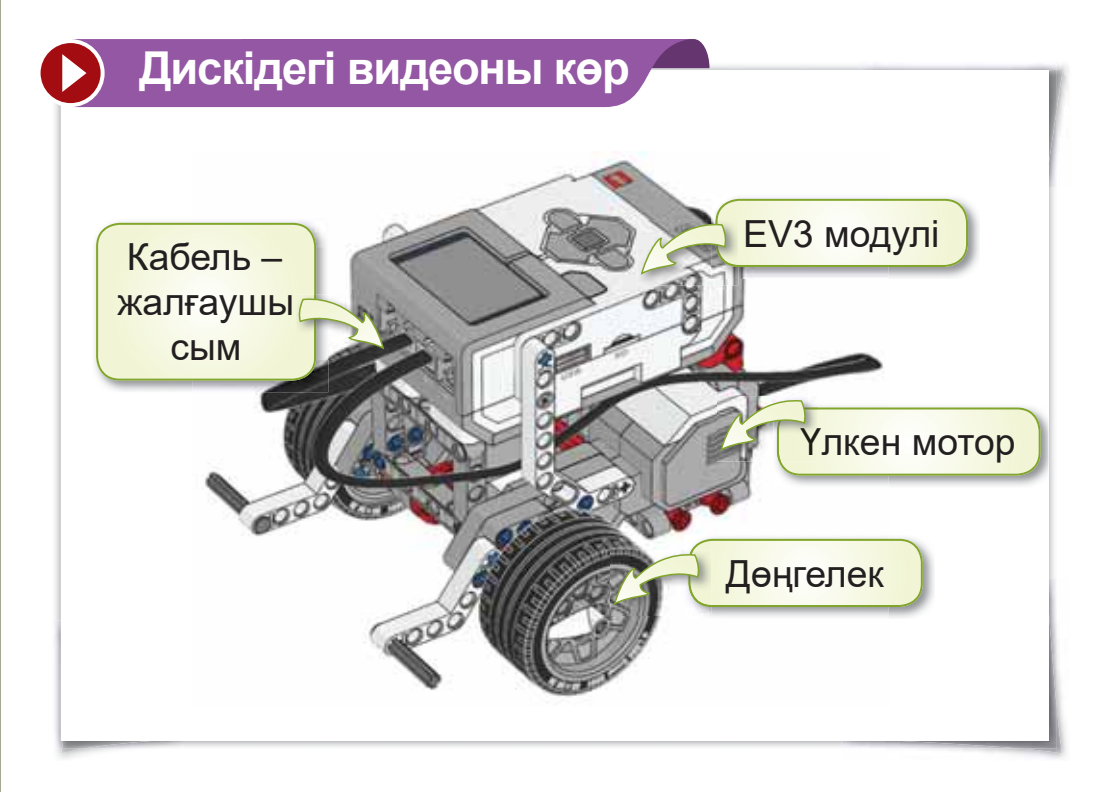

**29-сурет.** Білім беру роботы

СЕСО бөлшегінің 2 түрі бар. Негізгі және қосымша жинақтар. Бұлар робот құрастыру үшін колданылады.

Енді білім беру роботының моделін жинайық *(30-сурет).* (Толық нұсқасы дискіде көрсетілген).

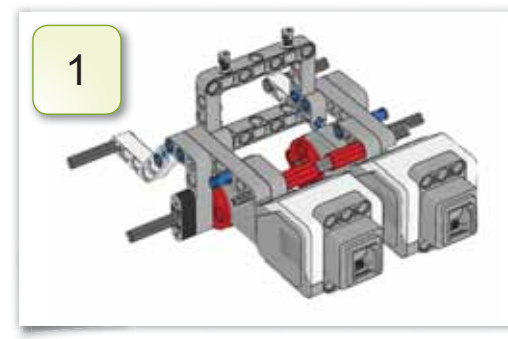

Екі үлкен мотор-LEGO жинағы-ДЫ ның бөлшектерімен бір-біріне қосамыз.

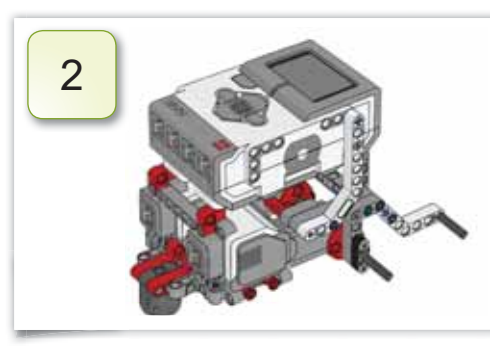

**EV3 модулін мо**устіне торлардың орнатамыз.

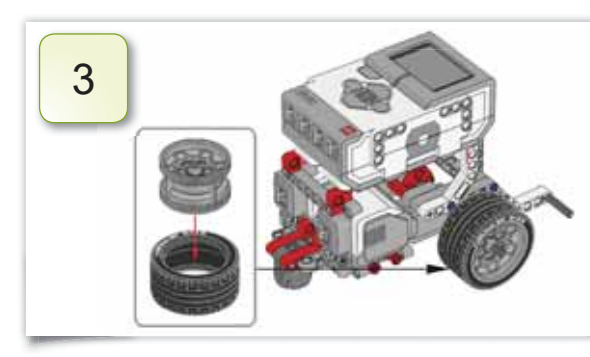

Дөңгелектерді мотордың екі жабілікке **ҒЫНДАҒЫ** кигіземіз.

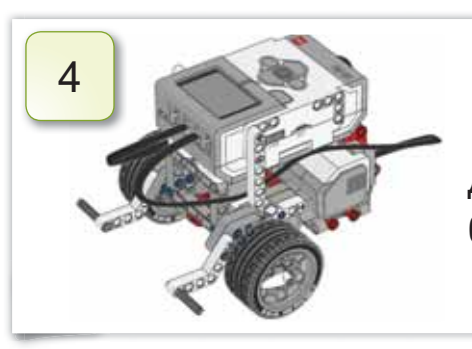

Модуль мен моторды кабельдер арқылы байланыстырамыз.

30-сурет. Білім беру роботының моделі

#### Білгенге маржан!

Казіргі кезде спортпен айналысатын роботтар бар. Олар жарыстарға да қатыса алады. Мысалы: бойы 14 см робот-жүгіруші сағатына 4 км жүгіре алады.

#### **Анықта**

- 1. Робот не ушін кажет?
- 2. LEGO Mindstorms Education EV3 қандай платформа?
- 3. 31-суреттегі роботтар неге ұқсайды?

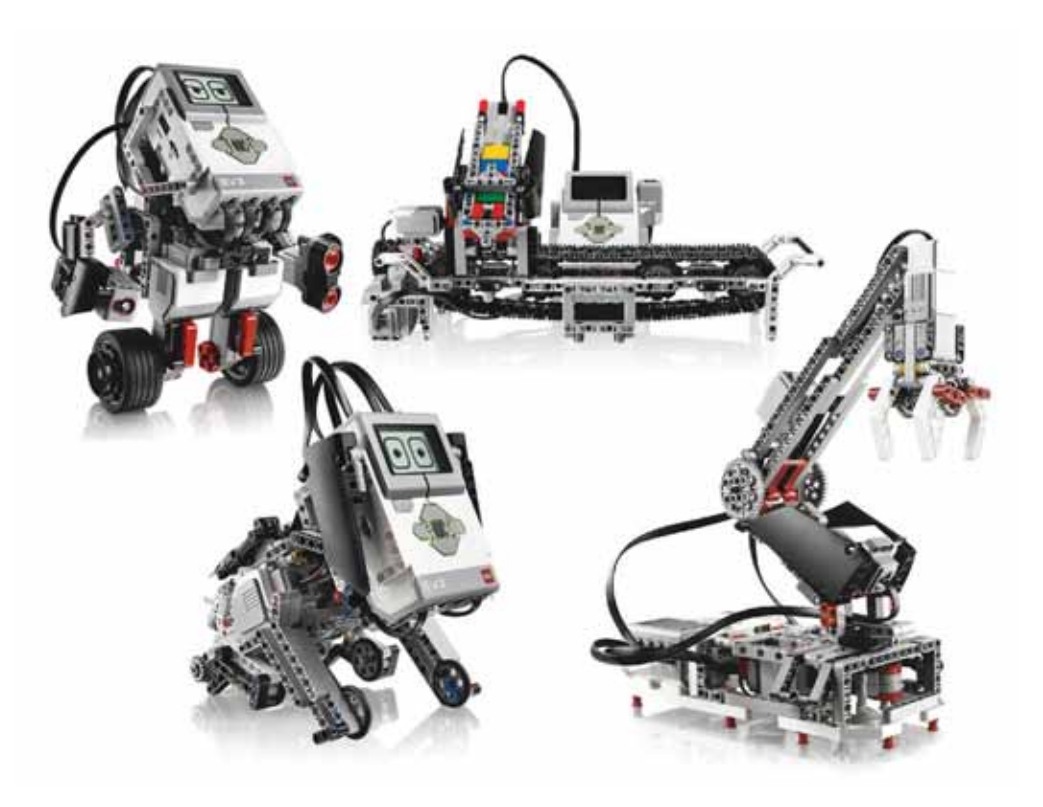

31-сурет. Роботтардың түрлері

#### **Орында**

- Спортшы роботтар туралы не білесің? Досы- $1<sup>1</sup>$ на әңгімеле.
- Өзіңе ұнаған роботтың суретін сал.  $2<sup>1</sup>$

#### Компьютермен жұмыс

- 1. Мұғалімнің көмегімен LEGO MINDSTORMS **EV3 платформасын жина.**
- 2. Дискіде берілген тапсырманы (§ 10) орында.

#### **Зертте**

32-суреттегі құрылғы қалай аталады? Оны құрастыруға қандай бөлшектер қажет? Зерттеп, айт.

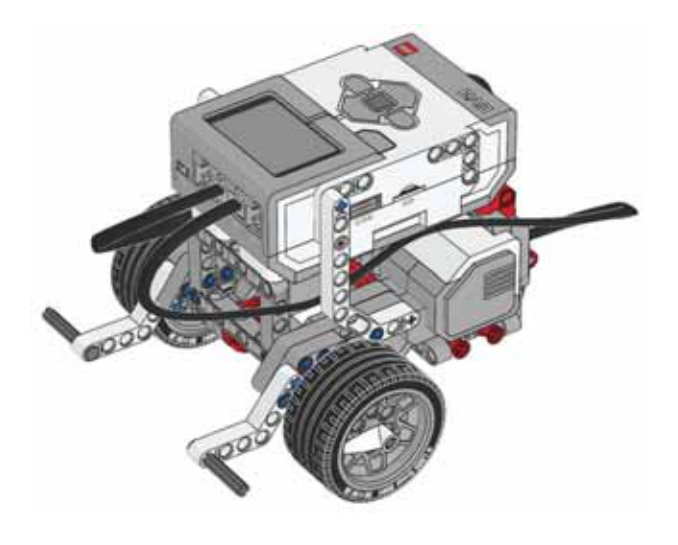

32-сурет. Курылғы

## § 11. РОБОТКА АРНАЛҒАН **ПРОГРАММА**

Бүгін үйренетініміз:

роботка арналған программамен (LEGO MINDSTORMS Education EV3) танысу.

Роботка арналған программа -Программа для робота -The program for the robot

Өткен бөлімде Scratch-те алгоритм құрып, спрайтты қозғалысқа келтіруді үйрендің. Роботты қозғалту үшін де алгоритм құру керек.

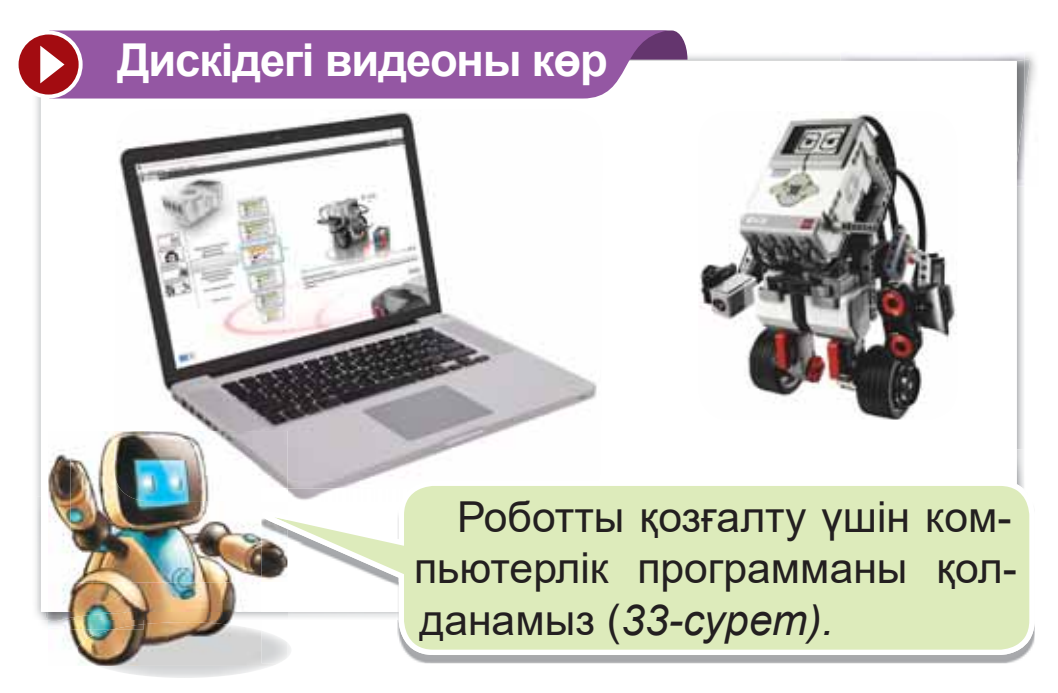

33-сурет. Роботтың компьютермен байланысы

#### Роботты қозғалту үшін қандай программа **кажет?**

Роботты құрастырып, жүргізу үшін арнайы LEGO **MINDSTORMS** Education EV3 (LME EV3) программасын пайдаланамыз.

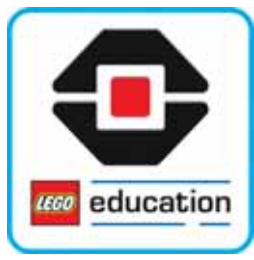

34-cypem. LME EV3 программасының *<u><i>feлгішесі</u>*</u>

Программаны іске қосу үшін жұмыс үстеліндегі **Ф** белгішесін басамыз *(34-cypem).* 

Жаңа жоба жасау үшін **Файл ⇒ Жаңа жоба** ⇒ Программа командаларын орындаймыз. Программа іске қосылған соң, 35-суреттегідей жұмыс аймағы ашылады.

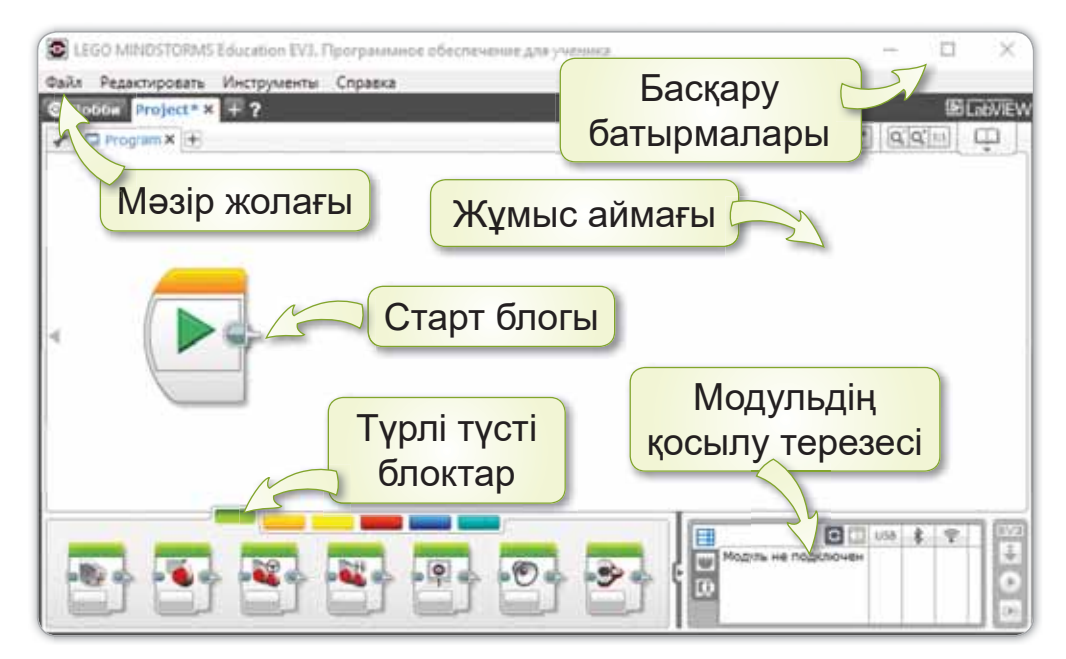

 $35$ -сурет. LME EV3 программасының жұмыс аймағы

## Назар аудар

- 1. Робот құрастырғанда әр бөлшегіне абай бол
- 2. Қауіпсіздікті сақтап, мұғалімнің нұсқаулығын тыңда.

#### Білгенге маржан!

Робот жасау тез дамып, қоғамға пайдасын тигізуде. Мысалы, Кореяда өткен олимпиадада роботтар адамдарға тағам мен сусын таратқан.

#### **Аныкта**

Роботты жүргізуге қандай программа қажет?

#### Орында

LME EV3 программасының жұмыс аймағында қандай элементтер орналасқан (36-сурет)?

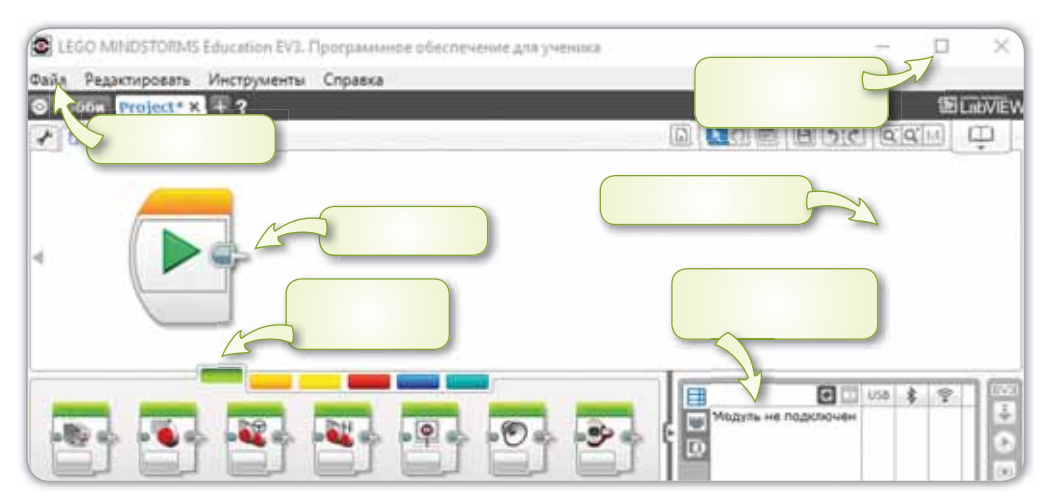

36-сурет. Жумыс аймағы

#### Компьютермен жұмыс

- Компьютеріңде орнатылған LME EV3 програм- $1<sup>1</sup>$ масын аш.
- 2. Кеңейтілген жиынтық (Расширенный на- $\delta$ ор)  $\Rightarrow$  LEGO бөліктерінің тізімі (Перечень LEGO-деталей) командаларын орында.
- 3. Бөлшектермен таныс.
- 4. Дискіде берілген тапсырманы (§ 11) орында.

#### **Зертте**

Берілген блоктардың ұқсастықтарын зертте  $(37-cypem)$ .

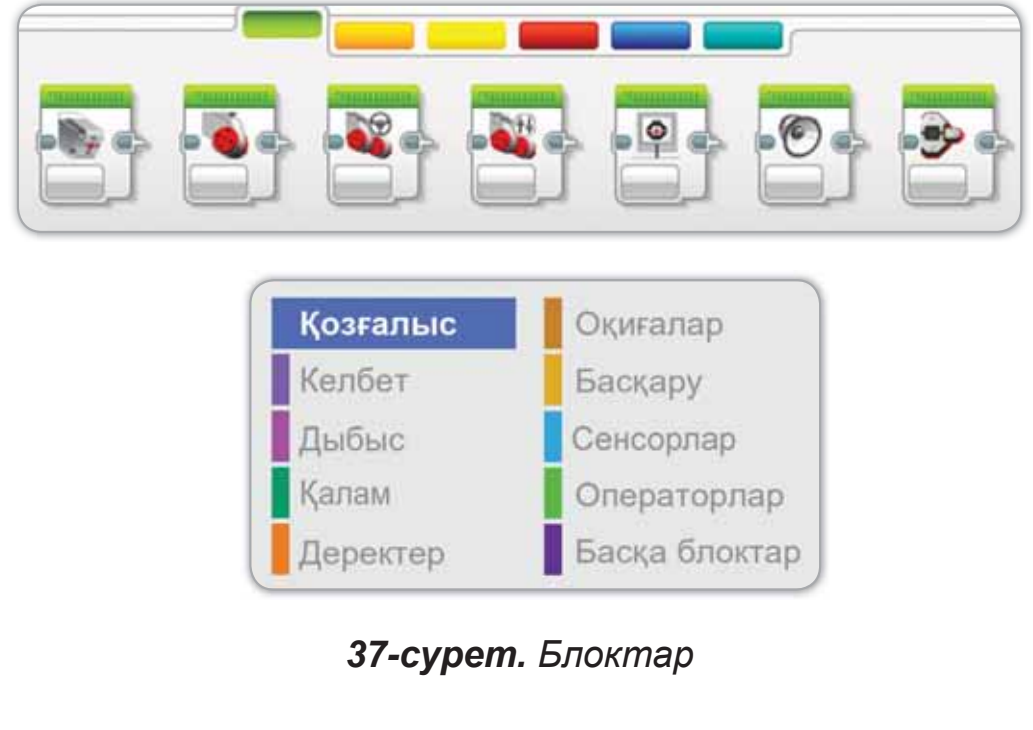

## § 12. РОБОТТЫҢ БЕЛГІЛІ БІР ЖЫЛДАМДЫҚТАҒЫ **ҚОЗҒАЛЫСЫ**

## Бүгін үйренетініміз:

роботтың белгілі бір жылдамдықтағы қозғалысын ұйымдастыру.

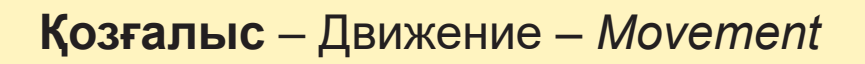

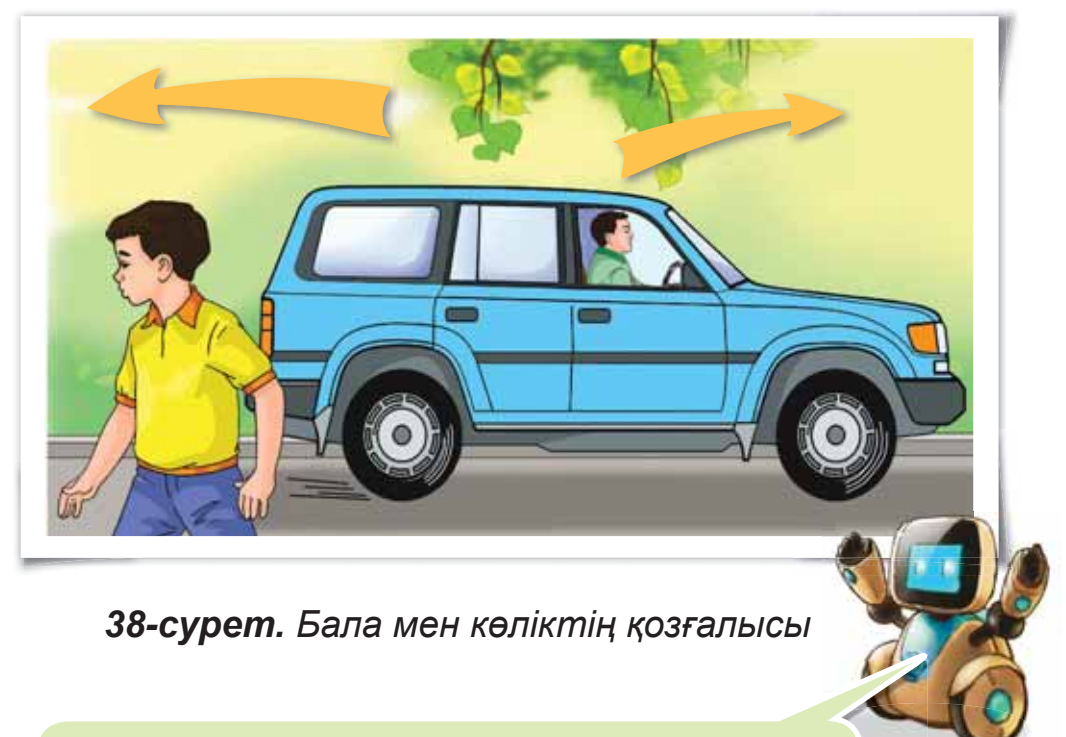

Айналамыз қозғалысқа толы. 38-суретте бала мен көліктің қозғалысы берілген.

#### Жас дос, жылдамдық, қозғалыс деген сөздер саған таныс па?

#### Есте сакта

Адамдардың жүруін, көліктің бір орыннан екінші орынға ауысуын қозғалыс дейміз. Жылдамдық - дененің, көліктердің жүру қозғалысының баяулығы немесе тездігі.

Қозғалыс пен жылдамдықты пайдаланып, роботты жүргізе аламыз.

Бізге қажетті программаны муғалімнің көмегімен жасап көрейік (39-сурет):

- LME EV3 программасын ашамыз.
- Әрекеттер блогынан (жасыл түсті) Рульдік басқару блогын (Рулевое управление) алып, Старт блогына жалғаймыз.

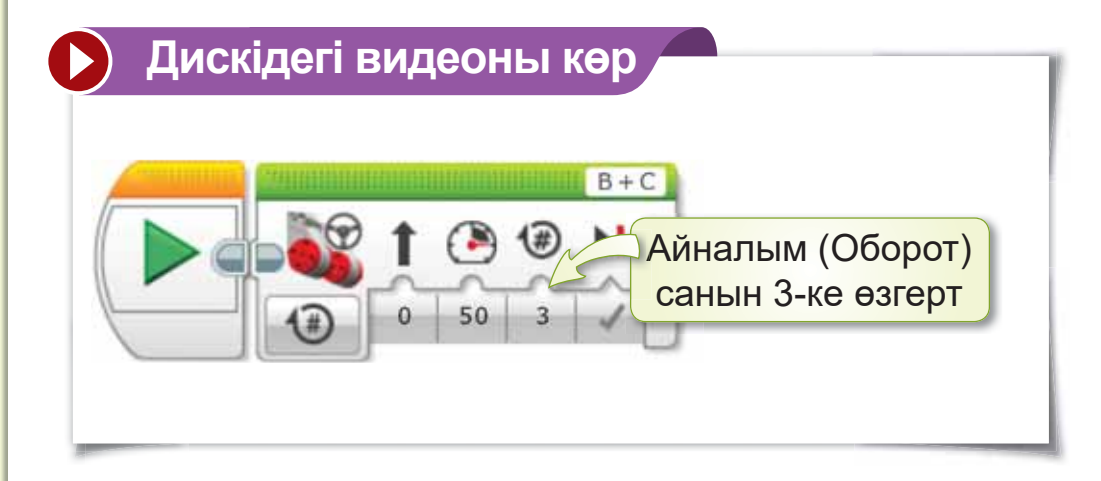

39-сурет. Роботты қозғалысқа келтіретін программа

Программаны роботка жүктейміз. Оны USB-кабель, Bluetooth немесе Wi-Fi арқылы қоса аламыз. Жобаның жүктелгені модульдің қосылу терезесінен көрінеді (40-сурет).

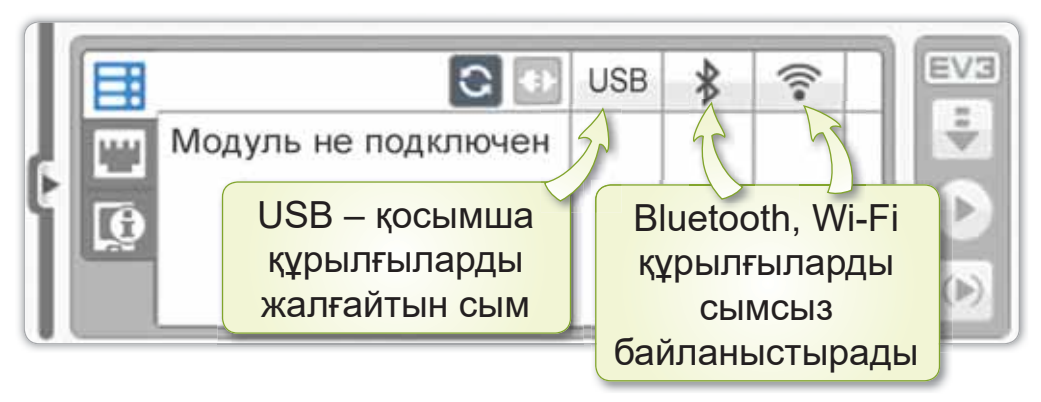

40-сурет. EV3 модулінің қосылу терезесі

#### Білгенге маржан!

LME EV3 программасында жасалған жобаны Файл  $\Rightarrow$  Жобаны сақтау (Сохранить проект) командаларымен сақтаймыз.

## Назар аудар

- 1. Жобаны сақтағанда атауын тек латын әріптерімен немесе цифрмен жаз.
- 2. Тәжірибені еденде жасау керек.
- $3<sub>1</sub>$ Робот программаны аяқтағанша кедергі жасама.

#### Анықта

- 1. Козғалыстың маңызы неде?
- 2. Жылдамдық деген не?
- 3. LME EV3 программасындағы жобаны қалай сақтауға болады?

#### Компьютермен жұмыс

«Роботтың алға 5 секунд қозғалуы» жобасын жаса (41-*сурет*).

- 1. LME EV3 программасын аш.
- 2. Файл ⇒ Жана жоба (Новый проект) ⇒ Программа командаларын орында.
- 3. Әрекеттер блогынан (жасыл түсті) Рульдік **басқару** блогын (Рулевое управление) алып, Старт блогына жалға.
- 4. Секунд саны бойынша қосуды (Включить на количество секунд) 5-ке ауыстыр.
- 5. Дайын программаны «Joba» атауымен сақта.

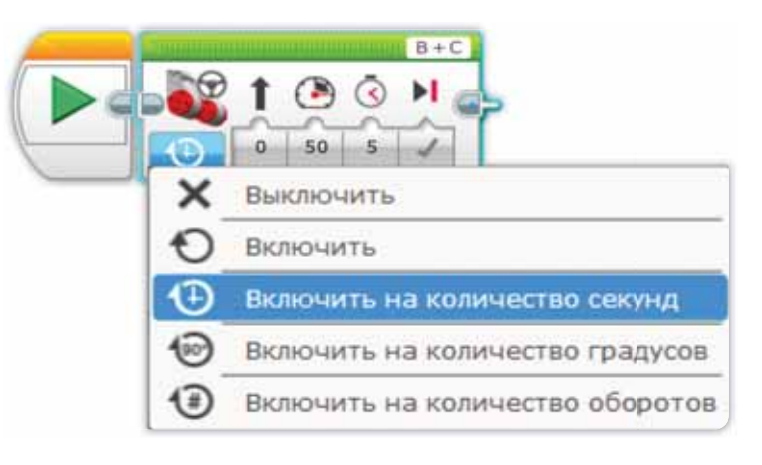

*41-сурет. «Роботтың қозғалуы» жобасы* 

#### **Орында**

- $1<sup>1</sup>$ Компьютермен жасаған жұмысыңды роботқа жукте. Нәтижесін көр.
- 2. Дискіде берілген тапсырманы (§ 12) орында.

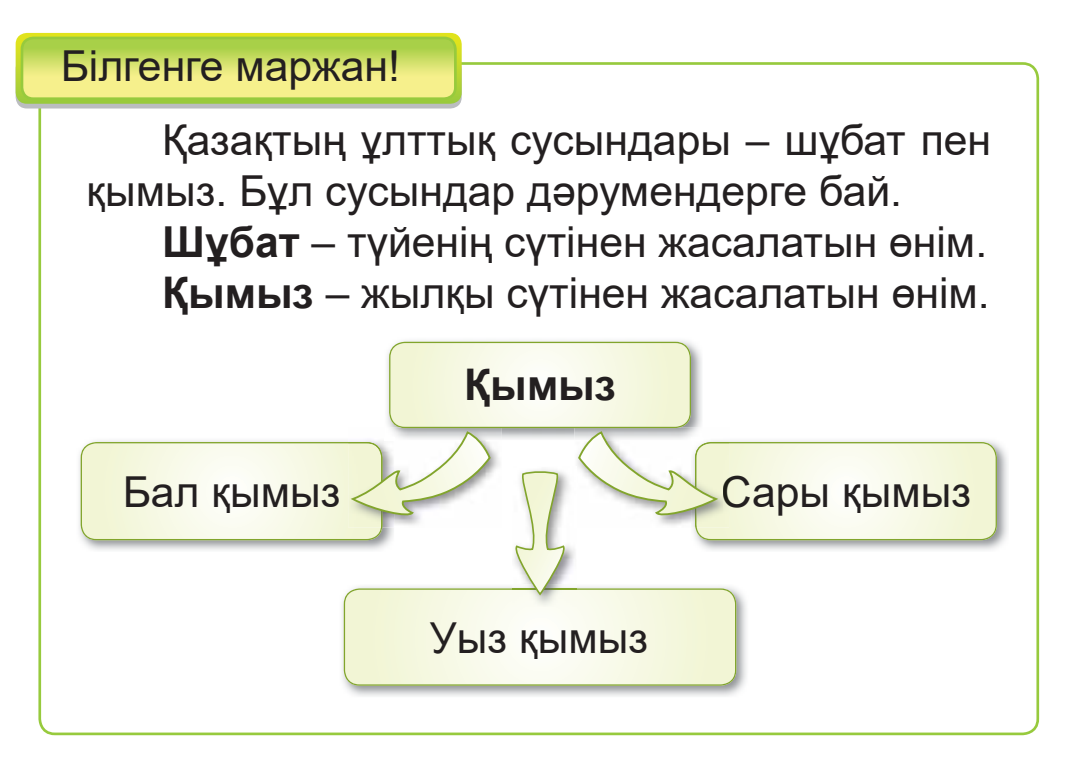

3. Қалай ойлайсың, болашақта ұлттық сусындарды тез дайындайтын роботтар жасауға бола ма?

## **Зертте**

EV3 модулінің қосылу терезесінде роботқа программаны жүктеу үшін сымсыз байланыстың қайсысы тиімді?

## **§ 13. РОБОТТЫҢ ҚОЗҒАЛЫСЫ**

## **Бүгін үйренетініміз:**

дөңгелек айналымының санына робот козғалысын жасау.

 $\bm{\check{A}}$ **өңгелек айналымы** – Оборот колеса – *Wheel rotation* 

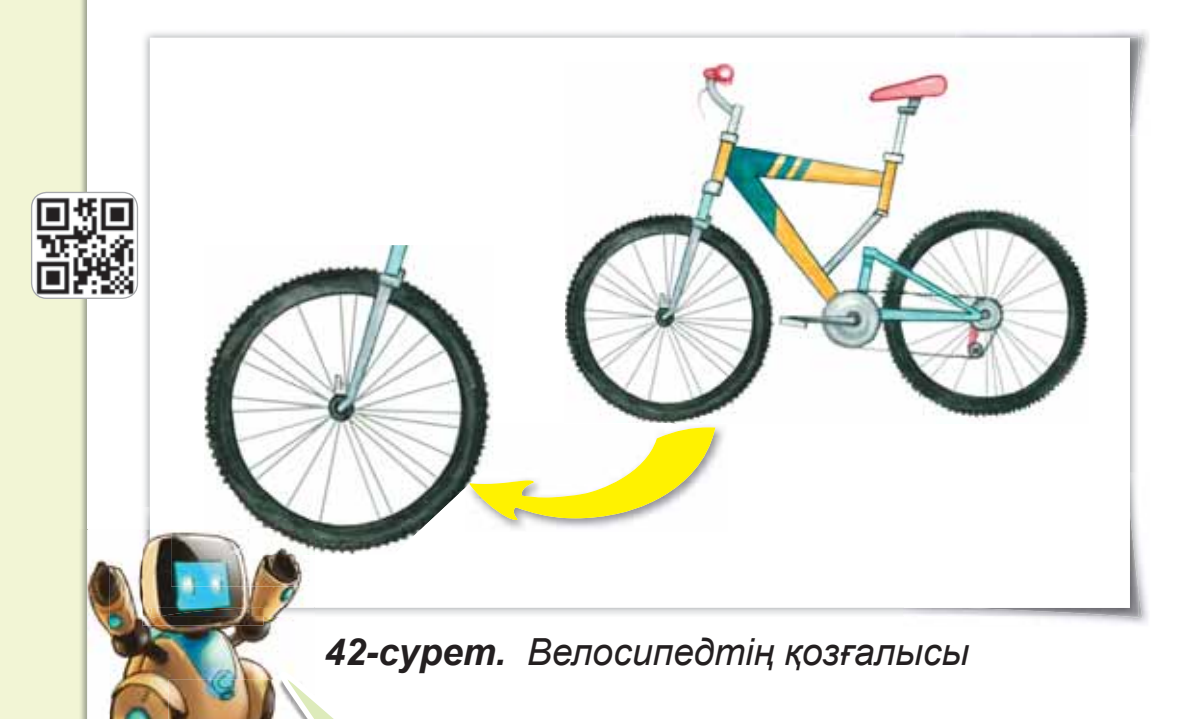

*42-сурет* саған таныс. Велосипед жүргенде дөңгелегі айналады. Ол соның арқасында қозғалады.

### Роботтың дөңгелек айналымы арқылы **КОЗҒАЛУЫ**

Робот та деңгелегі айналғанда қозғалады. Осы дөңгелектің айналым саны арқылы оның қалай козғалғанын білеміз.

Роботтың алға қарай қозғалуын мысалмен қарастырайық. Старт, Рульдік басқару, Күтү блоктарын жалға. Дөңгелек айналымын 3, 6, 9 деп көрсетеміз (43-*сурет*).

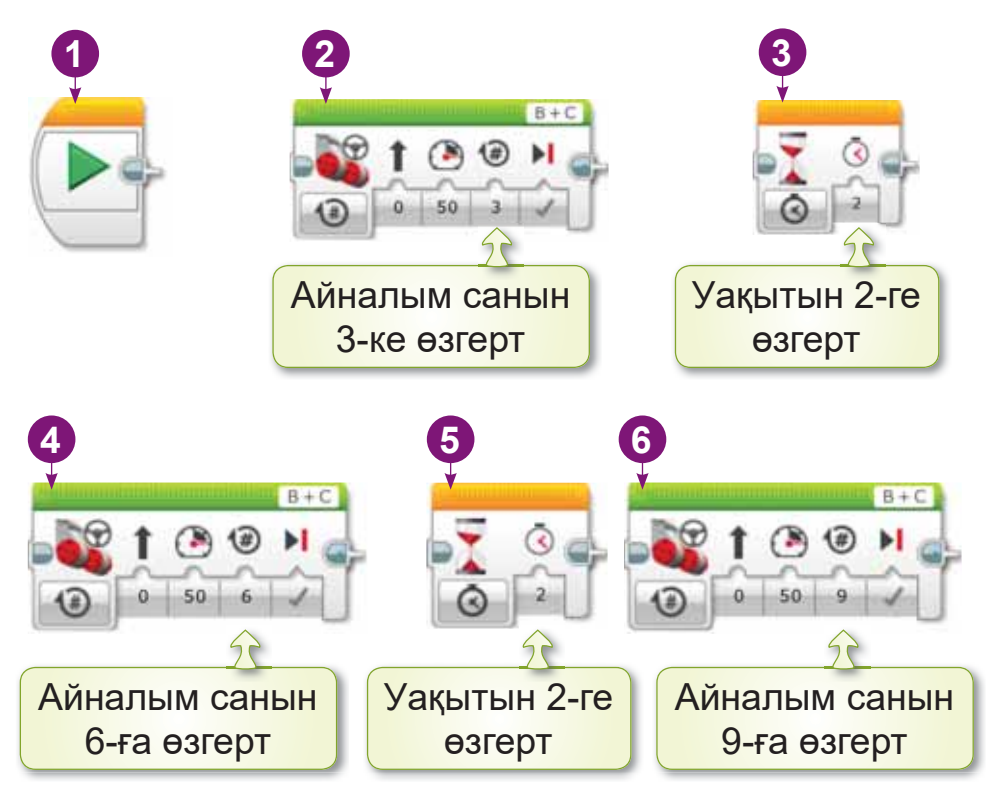

**43-сурет.** Программа нәтижесі

Дайын болған программаны роботқа жүктеп, нәтижесін көреміз.

#### Білгенге маржан!

Адамның денсаулығы – ең басты байлық. Қазіргі таңда үйдегі адамның денсаулығын бақылайтын Pillo роботы бар (44-сурет). Ол сурақтарға жауап береді. Дәрі-дәрмектерді уақытында ішуді еске түсіріп отырады.

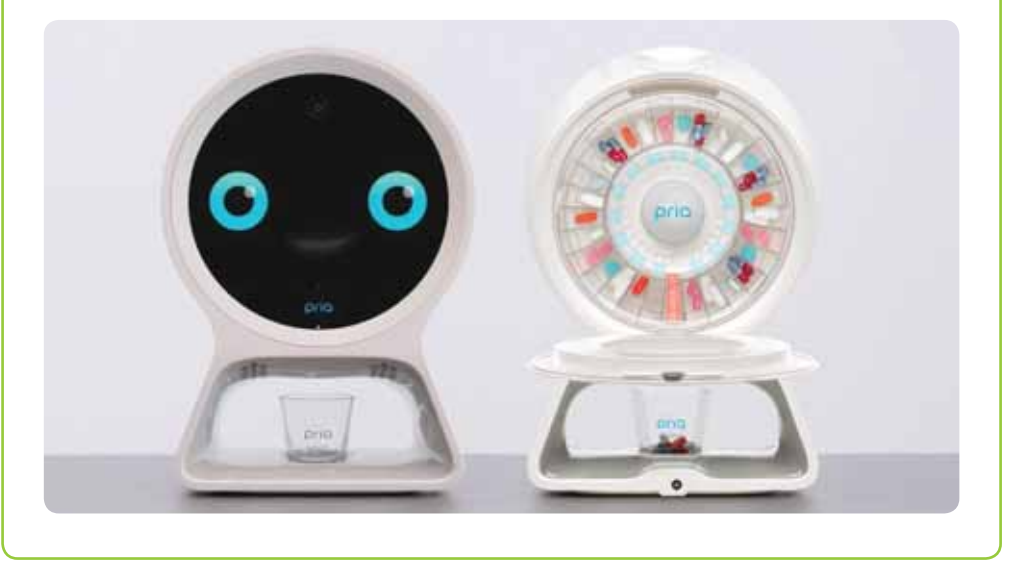

44-сурет. Pillo роботы

#### Анықта

*45-суретте* қандай блок көрсетілген? Бұл блокта дөңгелек неше айналым жасап тұр?

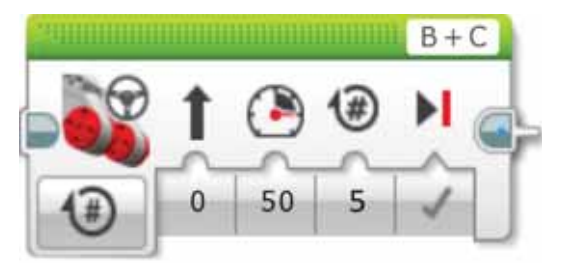

 $45$ -сурет. Блок

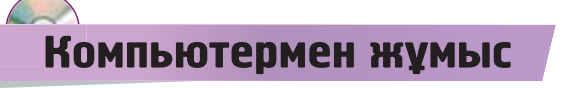

- 1. Роботтың дөңгелек айналымын 2, 4, 6-ға арттырып, қозғалысқа келтір.
- 2. Дискіде берілген тапсырманы (§ 13) орында.

#### Орында

Қандай мамандықтарды білесің? 46-суреттегі роботтардың мамандығын жаз.

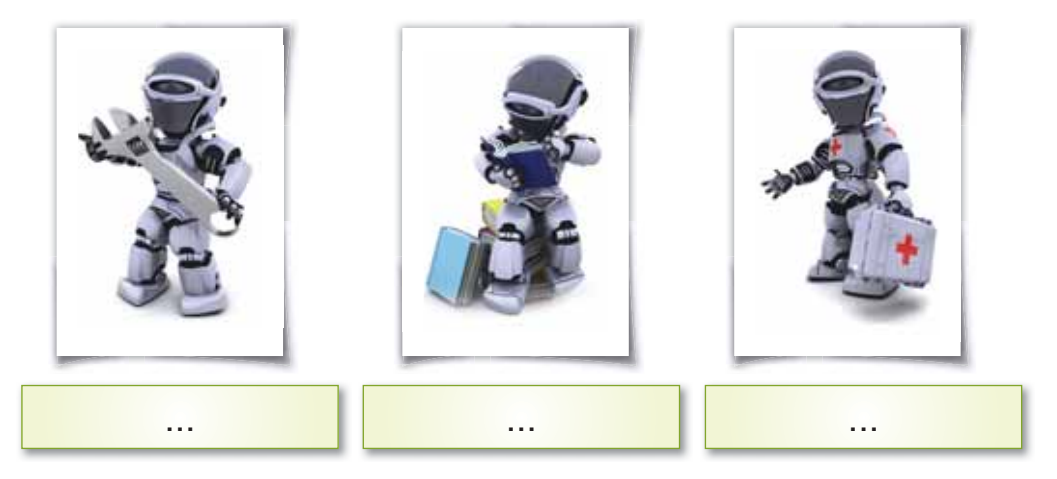

#### *46-cypem. Pobommap*

#### Зертте

Адамға көкөністер мен жемістер пайдалы. Себебі олар әртүрлі дәруменге бай. С дәрумені қандай жемістер мен көкөністерде кездеседі? Зерттеу жасап көр.

Ал роботтарға денсаулық керек пе? Оларға қай кезде қауіп төнуі мүмкін?

## § 14. *KYPETIH POBOT.* **ЖОБАЛЫҚ ЖҰМЫС**

## **Бүгін үйренетініміз:**

қарапайым «Жүретін робот» жобасын жасау.

## **Алға** – Вперед – Forward

#### **Жумыс барысы:**

- LME EV3 программасын ашу.
- роботты қозғалту үшін блоктарды қолданып, жоба куру.
- жоба туралы әңгімелесу.

### **А** денгейі

- 1. LME EV3 программасын аш.
- 2. «Роботтың алға 10 секунд қозғалуы» жобасын жаса

### **В** деңгейі

Робот алға қарай қозғалыс жасағанда 10, 12, 14 дөңгелек айналымдарын жасайтындай программа құр. Әрбір айналымға **Күту** блогын қос *(47-cypem).* 

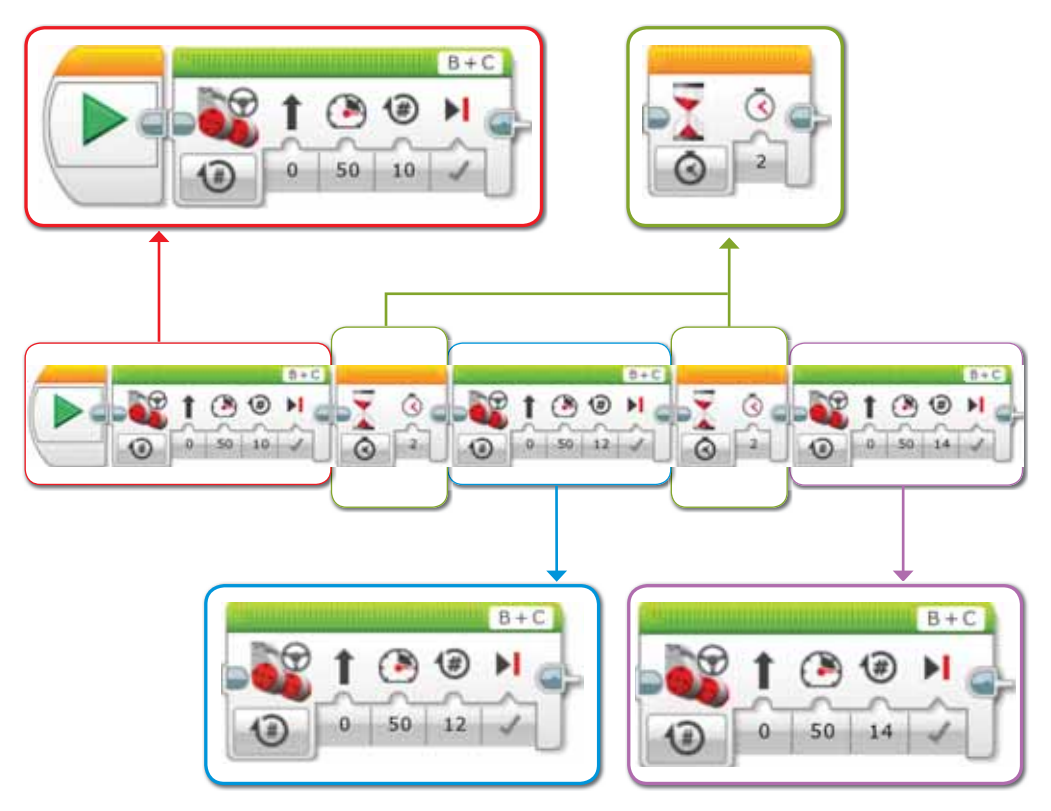

47-сурет. Программа нәтижесі

## С деңгейі

В деңгейінде құрған программаны EV3 модуліне жүкте. Роботты қос, оның қозғалысын тексер. Жобаға атау беріп, сақта.

## **Корытынды**

- Қандай жоба жасадың? Әңгімеле.
- Роботты қозғалысқа келтіру үшін қандай блоктарды пайдаландың?

## § 15. РОБОТТЫҢ АЛҒА, АРТҚА ЖЫЛЖУ ҚОЗҒАЛЫСЫ

#### **Бүгін үйренетініміз:**

роботты алға және артқа жылжыту қозғалысын ұйымдастыру.

## Артқа жылжу - Движение назад -**Move back**

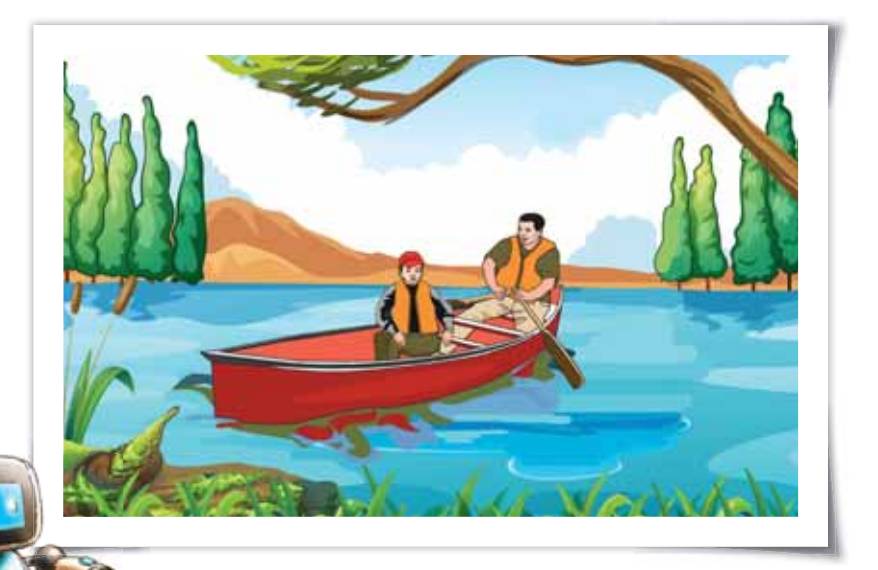

**48-сурет.** Қайықтың қозғалысы

Қайық (48-сурет) сияқты робот та алға және артқа қозғала алады. Ол үшін бізге қуат керек. **Қозғалтқыш қуаты** – көлікті козғалысқа келтіруге жұмсалатын күш.

**LME EV3 программасын аш.** 

- Әрекеттер блогынан Рульдік басқару блогын алып, Старт блогына жалға. Қозғалтқыш қуатын 50-ге өзгерт. Ол алға жүруді білдіреді.
- Айналым санын 2-ге өзгерт (49-сурет).

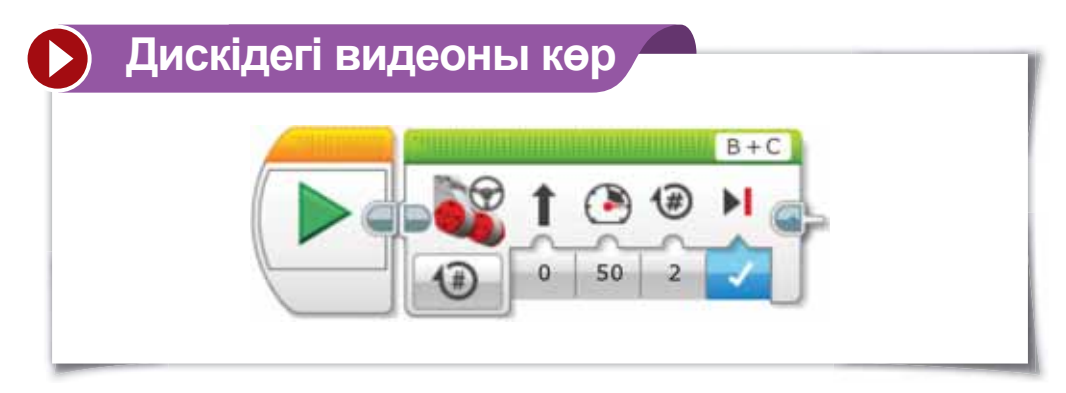

49-сурет. Блок құру

- Рульдік басқару блогына тағы да Рульдік баскару блогын жалға.
- Қозғалтқыш қуатын -50-ге өзгерт. Ол артқа жүрүді білдіреді.
- Дайын болған программаны жетекші платформаға жүкте (50-сурет).

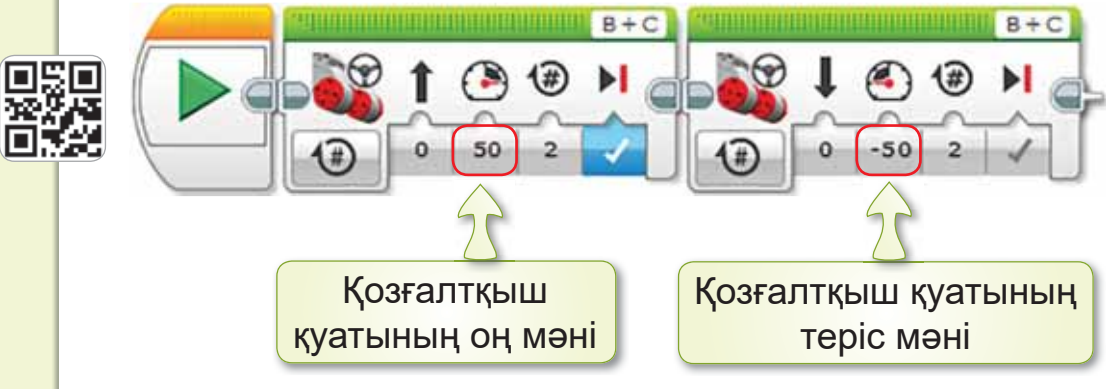

50-сурет. Программа нәтижесі

#### **Аныкта**

- Козғалтқыш қуаты не үшін қажет?  $1_{-}$
- Робот алға, артқа жүруі үшін қуат қалай өзге- $2<sub>1</sub>$ реді?

#### Компьютермен жұмыс

Роботты алға-артқа қозғалту үшін LME EV3 программасын аш. 50-суреттегі программаны құр.

#### **Орында**

- 1. Компьютермен жасаған жұмысыңды роботқа жукте. Нәтижесін көр.
- 2. Дискіде берілген тапсырманы (§ 15) орында.

#### **Зертте**

Диастың роботы тек алға жылжып қозғалды. Артқа жүрмеді. 51-суреттегі Диас құрған программаның қай жері қате? Зерттеп айт.

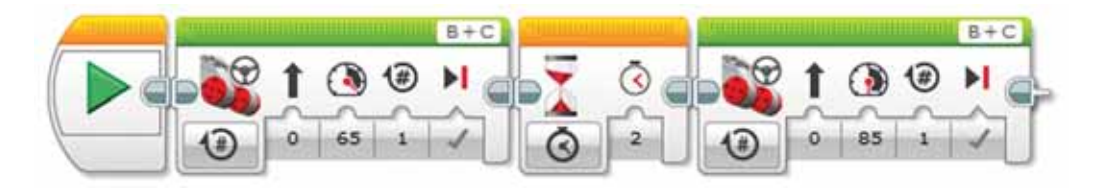

51-сурет. Дайын программа

# § 16. ЛАБИРИНТ Бүгін үйренетініміз: «лабиринт» ұғымы, бұрылыстар. Лабиринт - Лабиринт - Labyrinth Жас дос, «лабиринт» деген не? Дискідегі видеоны көр 52-сурет. Лабиринт Лабиринт – түрлі өткелдері бар шатасқан

құрылым. Лабиринттен жол тауып шығуға болады (52-сурет).

#### Робот лабиринтте қалай жүреді?

Робот лабиринтте жүруі үшін оңға, солға, кері бұрылуды білу керек. Ол үшін «градус» өлшемін қолданамыз (53-*сурет)*.

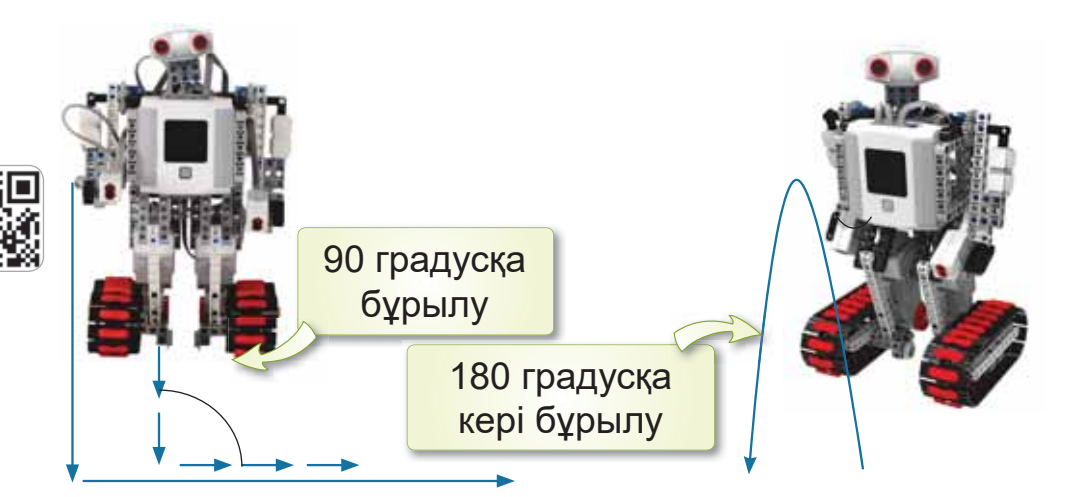

*f3-cypem. Роботтың 90, 180 градусқа бұрылуы* 

## Назар аудар

Роботтың оңға, солға бұрылуы 90 градус болып есептеледі.

Роботтың кері бұрылуы 180 градус болып есептеледі.

#### Білгенге маржан!

Жапондар 7 жыл ішінде ең күрделі лабиринтті қолмен сызып шығарды. Бір қызығы, оны басынан аяғына дейін өту үшін де осындай уақыт қажет.

#### Анықта

- 1. Лабиринт деген не?
- 2. Робот лабиринттен шығуы үшін қандай бұрылыстар жасау керек?
- 3. Бұрылыстардың өлшемі қандай?

#### Орында

1. 54-суретке мұқият қара. Қай кейiпкер сусындарға кедергісіз жетеді?

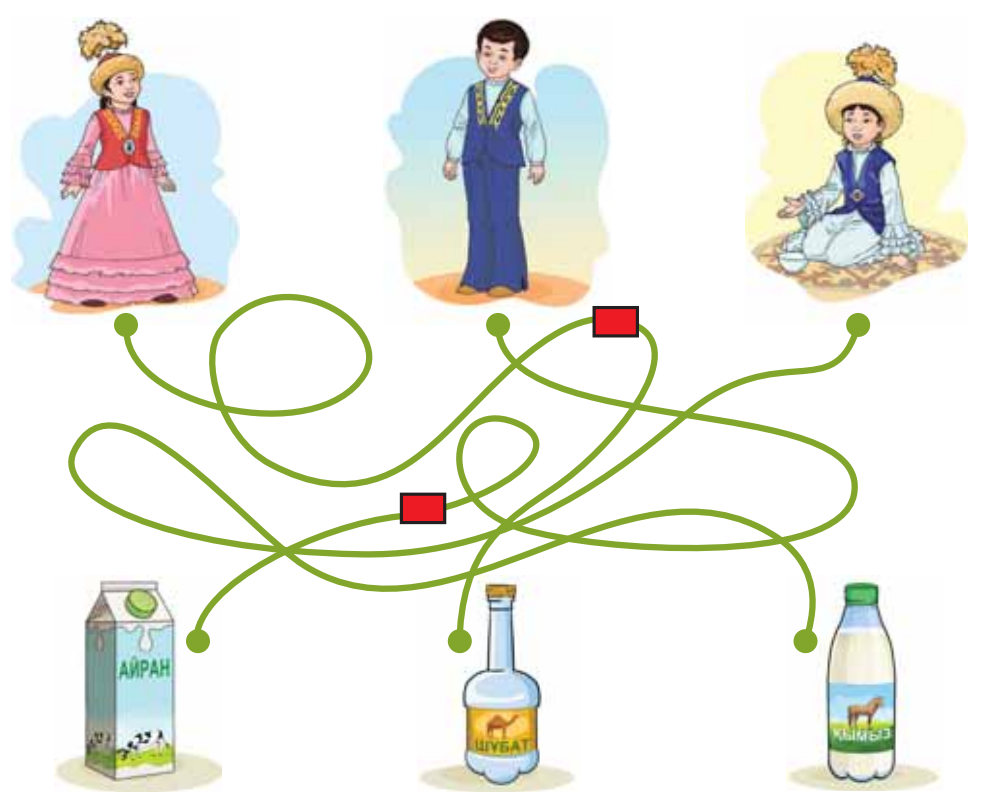

*54-сурет. Лабиринт ойыны* 

2. Дәптеріңе 90 градус бұрылыс жасап, сусынға жететіндей лабиринт сыз.

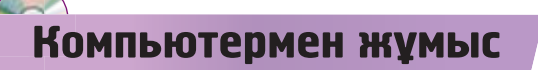

1. Роботтың бұрылуын 55-суретте көрсетілгендей ұйымдастыр.

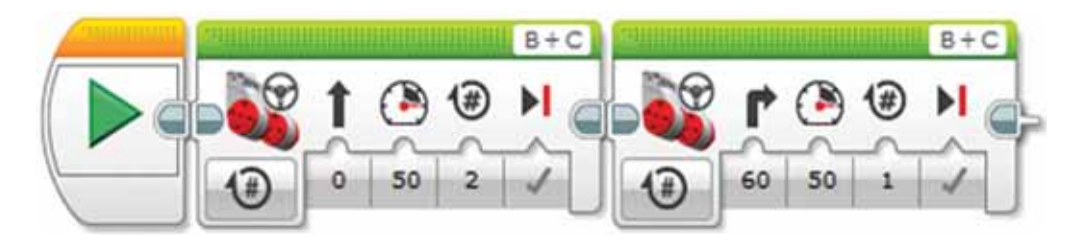

 $55$ -*сурет. Роботтың бұрылуы* 

2. Дискіде берілген тапсырманы (§ 16) орында.

#### Зертте

Әлемдегі ең үлкен лабиринт қайда орналасқан? Интернетті пайдаланып, ақпараттар жина. Қандай қызықты ақпараттармен таныстың?

## § 17. ЛАБИРИНТТЕН ШЫҒУ

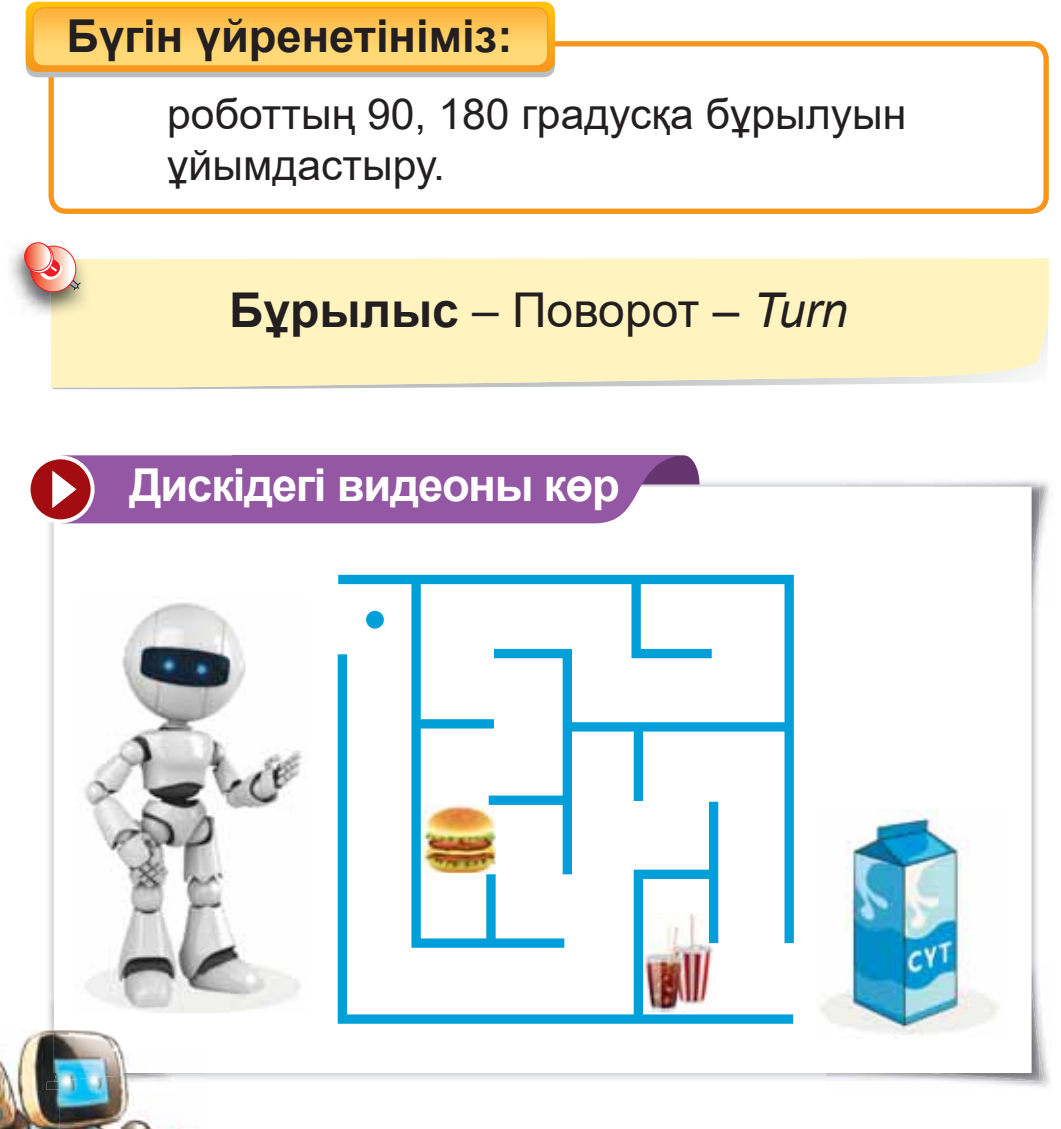

*56-сурет. Лабиринт ойыны* 

Жас дос, 56-суреттегі роботтың орнында болсаң, нені таңдар едің? He ce<sub>бenri</sub>?

Робот лабиринттен шығу үшін 90, 180 градусқа бұратын программа жасаймыз (57-сурет).

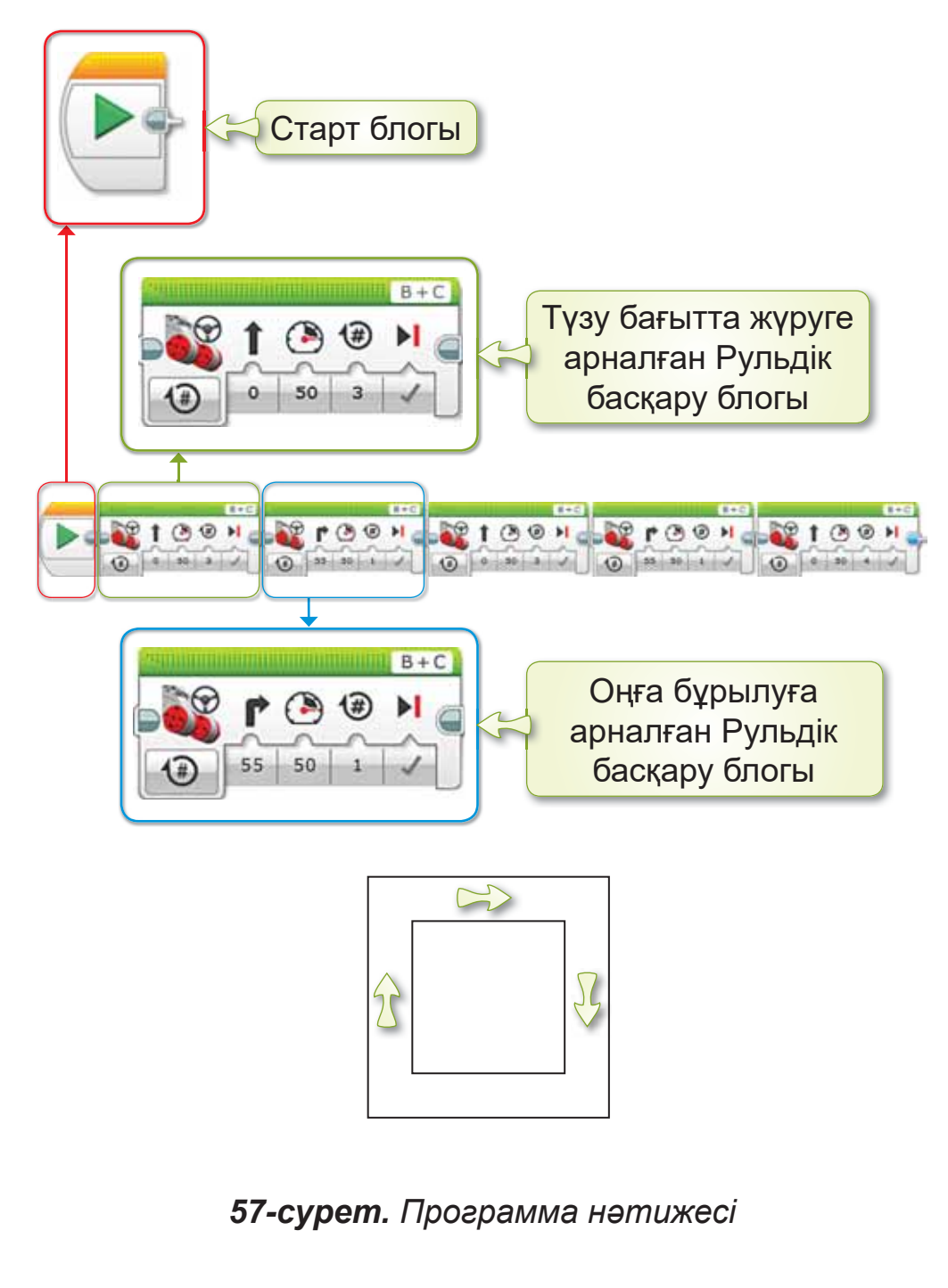

#### Білгенге маржан!

Лабиринттер сенің ойлау қабілетіңді арттырады. Сондықтан лабиринттен жасқанба.

#### Анықта

- 1. Сен лабиринт ойындарын ойнап көрдің бе? Онда қандай кедергілер болды?
- 2. Спортшы қыз жаттығу жасауда. Ол қанша градусқа бұрылып жатыр (58-сурет)? Өзің қандай жаттығулар жасайсың?

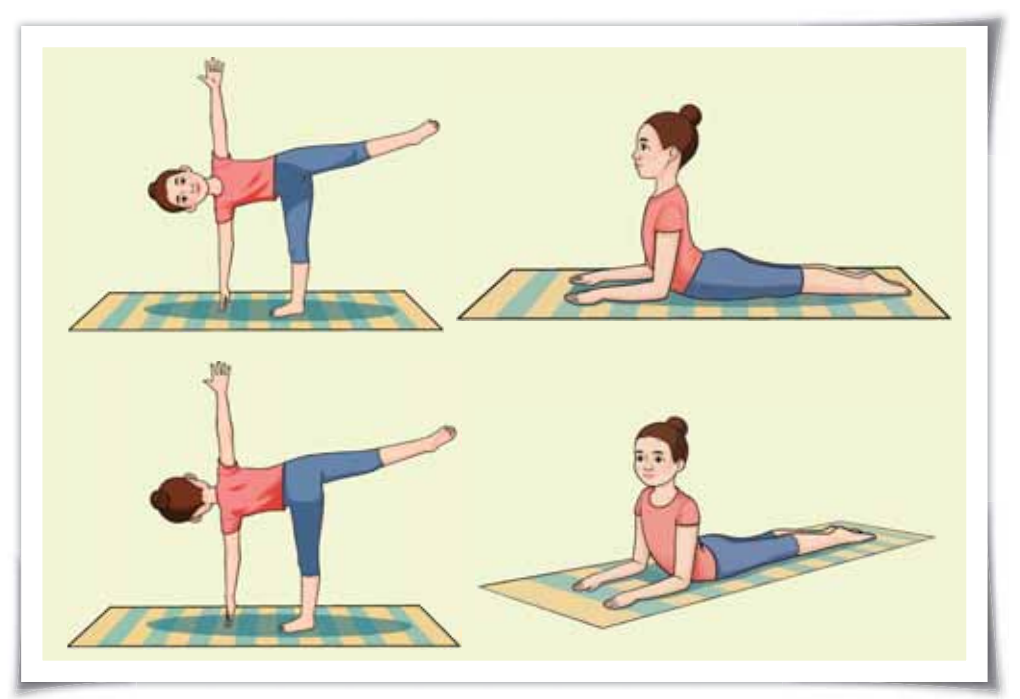

*58-сурет.* Спортшы қыз

#### Компьютермен жумыс

- 57-сурет (68-бет) бойынша мұғалімнің көме- $1<sup>1</sup>$ гімен программа құр.
- Дискіде берілген тапсырманы (§ 17) орында.  $2.$

#### Орында

Компьютерде орындаған программаны роботка жукте. Тексеріп, нәтижесін көр.

#### **Зертте**

59-суретте робот-шаңсорғыш берілген. Бұл құрылғы қандай жұмыс атқарады? Зерттеп көр.

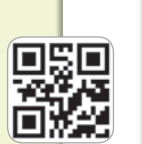

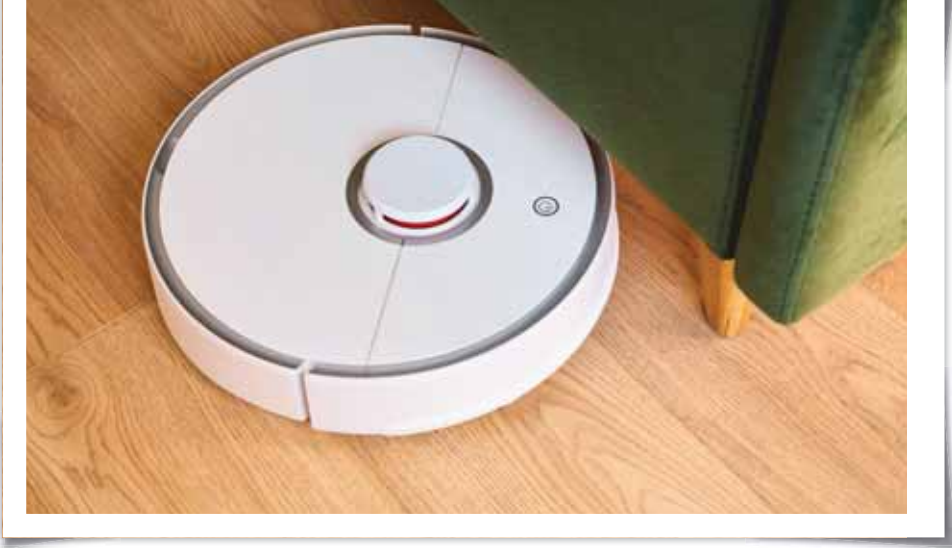

59-сурет. Робот-шаңсорғыш

## **БҰЛ БӨЛІМДЕ БІЗ НЕ БІЛДІК,** НЕ ҮЙРЕНДІК?

#### Ойланып орында

Робот туралы не білесін? Роботтар кайда колданылады? Әңгімеле.

#### Жұптық жұмыс

Нұр-Сұлтан қаласында ұлттық тағамдар мейрамханасы бар. Онда робот қызмет етеді. Ол келген қонақтардың сұрақтарына жауап береді.

Жұбыңмен рөлдік ойын ойнап көріңдер. Бірің робот, бірің қонақ болыңдар. Ұлттық тағамдар түралы сөйлесіңдер.

Ұлттық тағамдар қандай мерекелерде көбірек әзірленеді?

#### Топтық жұмыс

- 1. Роботтың адам денсаулығын сақтауда қандай көмегі бар? Ойларыңды топта талдап, айтыңдар.
- 2. Өздерің қандай робот құрастырар едіндер?

#### Ойнайық та ойлайық

«Лабиринт» ойыны. Балалар үйлерін сызық бойымен табуы тиіс. Сұрақтарға жауап бергенде, үйлеріне кіре алады (60-сурет).

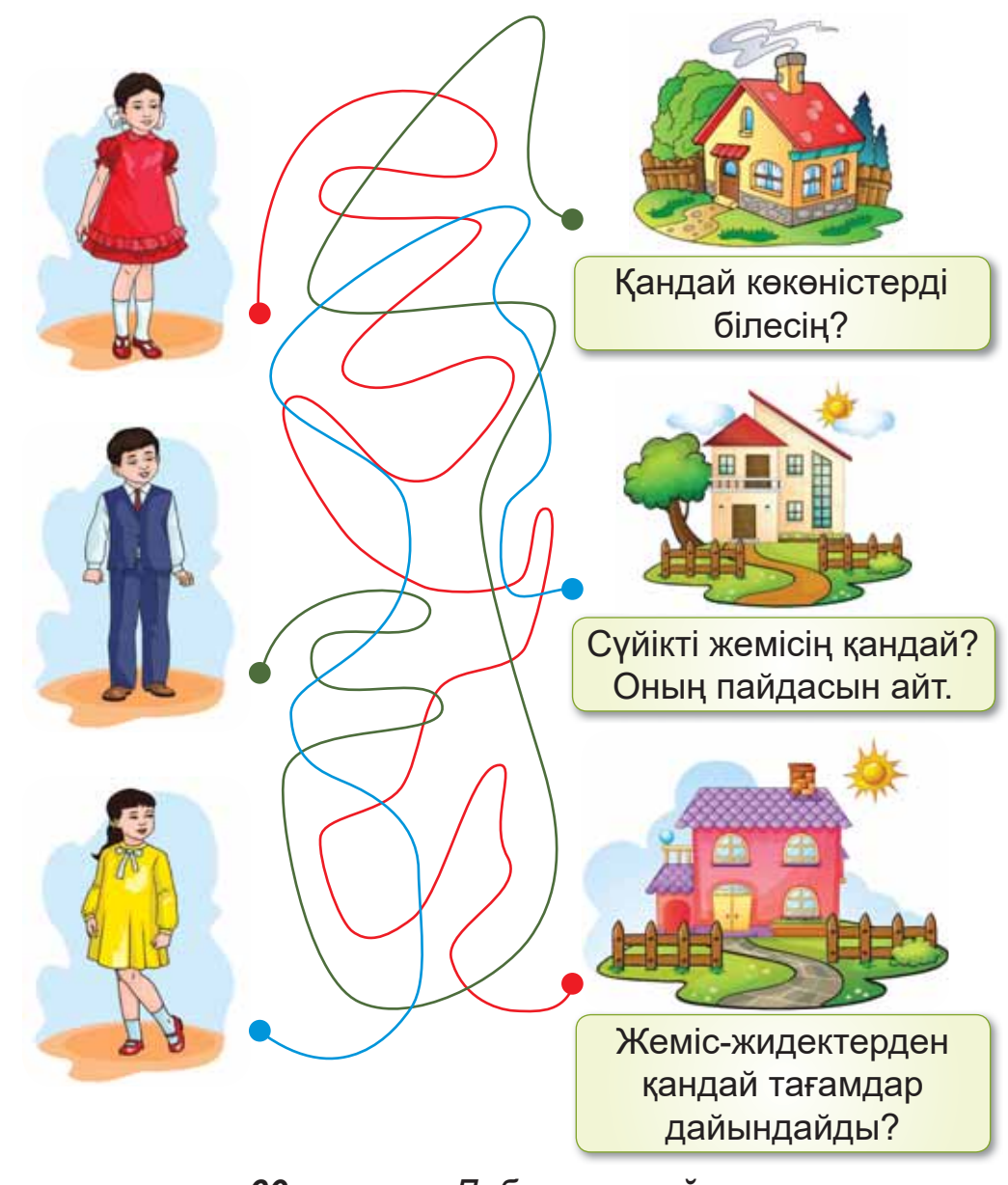

*60-сурет. «Лабиринт» ойыны*
## **З-БӨЛІМ БОЙЫНША КОРЫТЫНДЫ**

Жас дос, осымен «Біздің өміріміздегі роботтар» бөлімін аяқтадың.

Бұл бөлімде роботпен, лабиринтпен таныстың.

Роботка арналған программамен жүмыс істедін. Білім беру роботын құрып, оны қозғалысқа келтірдің.

Роботтың кедергілерден шығу программасын КУРДЫҢ.

Осы үйренгендерің болашақта көп пайдасын тигізеді.

### **Глоссарий**

Жылдамдык – дененің, көліктердің жүрү козғалысының баяулығы немесе тездігі.

Кабель - жалғаушы сым.

**Қозғалтқыш қуаты** – көлікті қозғалысқа келтіруге жұмсалатын күш.

**Қозғалыс** – адамдардың жүруі, көліктің бір орыннан екінші орынға ауысуы.

**Мотор** – роботтарды қозғалысқа келтіретін **ЕV3 жинағының бөлшегі.** 

**EV3 модулі** – роботтарды қозғалтуға арналған басқару блогы.

LEGO Mindstorms - роботты программалайтын құрастырушы.

**LEGO Mindstorms Education EV3** - 6 July 6epy орындарына арнайы әзірленген жетекші платформа.

**Ақпарат** – қоршаған ортадағы түрлі мәліметтер, құбылыстар.

**Алгоритм** – белгілі бір ретпен орындалатын әрекеттер.

**Браузер** – бізді Интернетпен байланыстыратын программа.

**Жоба** – белгілі бір тақырыпқа жүргізілетін зерттеу жұмысы.

Жұмыс үстелі - компьютер іске қосылған кездегі экран.

Жылдамдық – дененің, көліктердің жүрү қозғалысының баяулығы немесе тездігі.

**Интернет** – ақпаратты сақтайтын және тарататын бүкіләлемдік желі.

Кабель - жалғаушы сым.

**Қозғалтқыш қуаты** – көлікті қозғалысқа келтіруге жұмсалатын күш.

**Қозғалыс** – адамдардың жүруі, көліктің бір орыннан екінші орынға ауысуы.

**Лабиринт** – турлі өткелдері бар шатасқан КУРЫЛЫМ.

**Мотор** – роботтарды қозғалысқа келтіретін **ЕV3 жинағының бөлшегі.** 

Программа - алгоритмді компьютер тілінде жазу.

**Робот** – адамның еңбегін жеңілдететін автомат құрылғы.

Скрипт - блоктардың көмегімен құрылған программа.

**Спрайт** – Scratch-тегі кейіпкер.

Сызықтық алгоритм – әрекеттердің тізбектей орындалуы.

Файл – белгілі бір атаумен сақталған программа немесе құжат.

Фольклор - ерте заманнан бізге ауызша жеткен ертегілер, мақал-мәтелдер, жұмбақтар, аңыздар.

**ЕV3 модулі** – роботтарды қозғалтуға арналған басқару блогы.

LEGO Mindstorms - **poбoтты программа**лайтын құрастырушы.

**LEGO Mindstorms Education EV3** - 6 July 6epy орындарына арнайы әзірленген жетекші платформа.

# ПАЙДАЛАНЫЛҒАН **ӘДЕБИЕТТЕР ТІЗІМІ**

- 1. Мыңжасарова М.Ж. Бастауыш сынып оқушыларына информатиканы оқытудың ерекшеліктері // Бастауыш мек-Ten.  $-2012 - N$ <sup>o</sup>  $10. - 7 - 8 - 6$ .
- 2. Мухаметжанова С.Т., Жартынова Ж.Ә. Интерактивті жабдықтармен жұмыс жасаудың әдіс-тәсілдері. – Алматы, 2008.
- 3. Жаркимбекова А.Т., Кадырова Ж.Б., Кадырова Л.Б. Microsoft Office пакеттері. Оқу құралы. – Қарағанды: Kap MTY, 2012.
- 4. Горячев А.В., Волкова Т.О., Горина К.И. Информатика в играх и задачах. 1-класс. Методические рекомендации для учителя. - Москва: Баласс, 2012.
- 5. Зорина Е. Путешествие в страну Алгоритмию с котенком Скретчем. ДМК-Пресс, 2016.
- 6. Маржи Мажед. Scratch для детей. Манн, Иванов и Фербер, 2018.
- 7. Полежаева О.А. Информатика. УМК для начальной школы: 2-4 классы. Методическое пособие для учителя. -Москва: БИНОМ. Лаборатория знаний, 2013.

#### **Электронды ресурстар**

- 1. https://ekitap.kz/
- 2. http://.smk.edu.kz
- 3. http://bilimland.kz
- 4. https://kk.wikipedia.org
- 5. http://kitap.kz

## **ɆȺɁɆԜɇɕ**

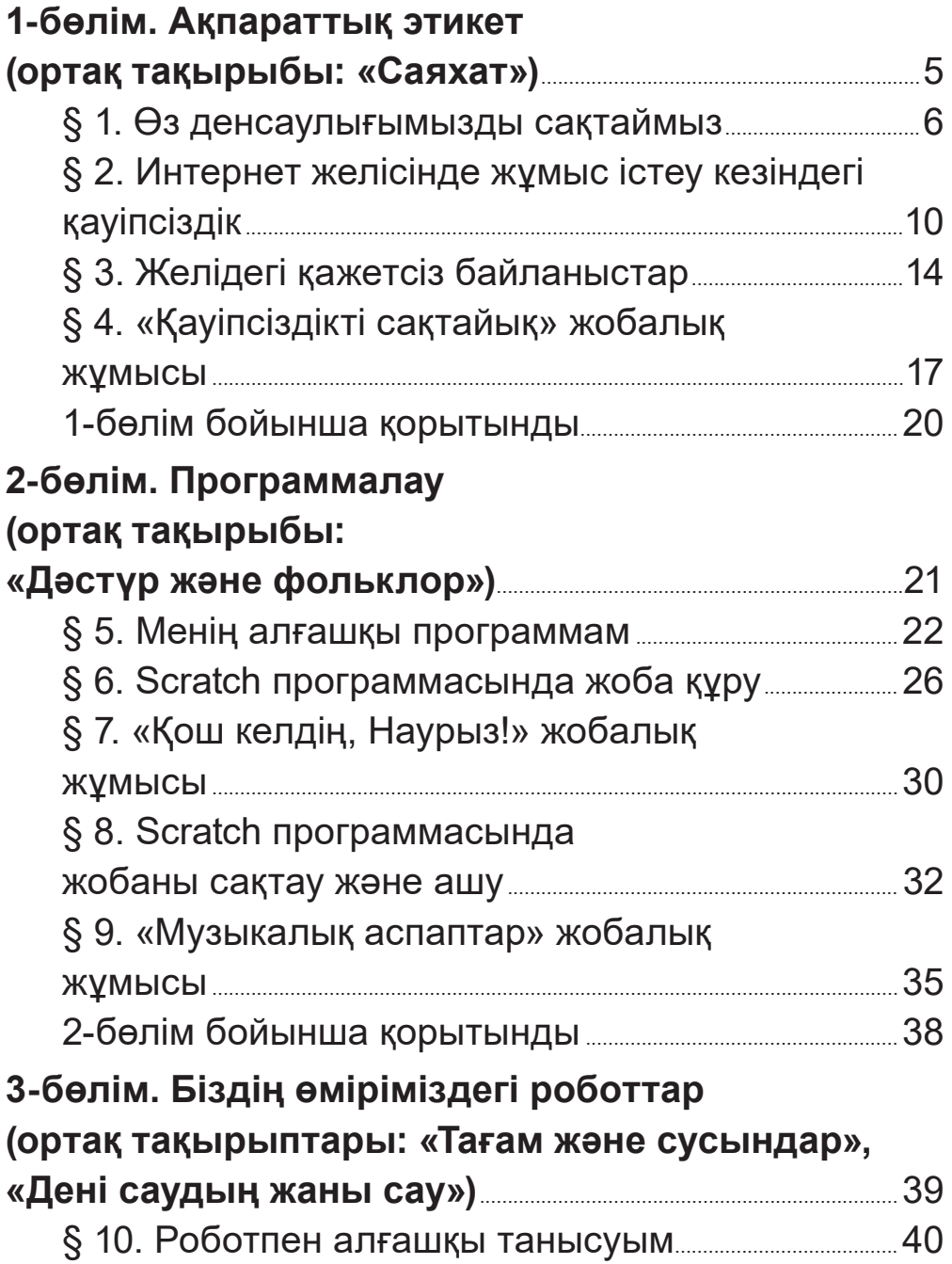

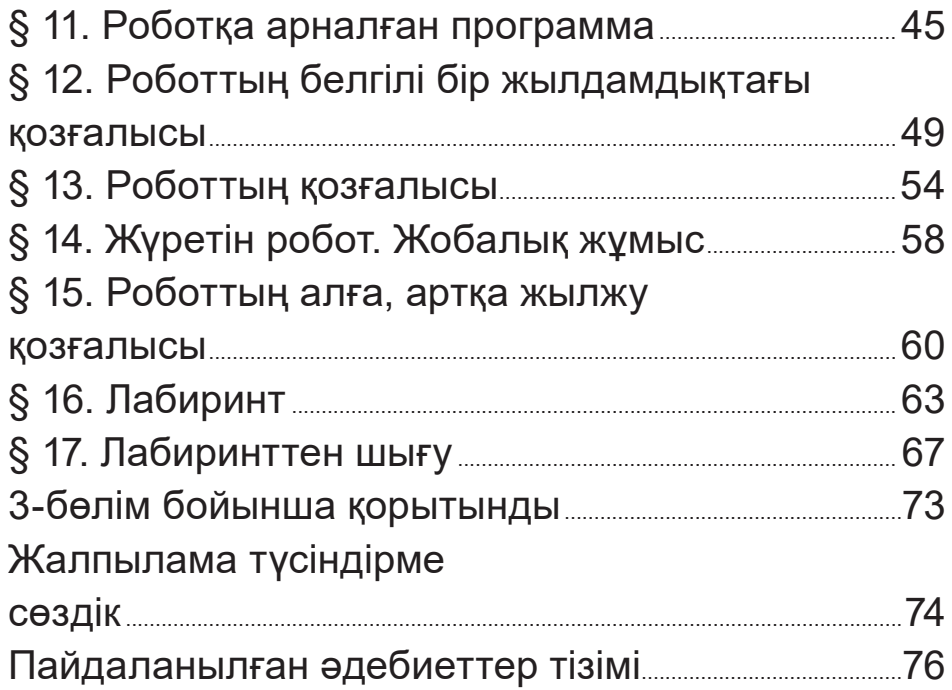

Оқулық басылым

Кобдикова Жанар Уажитқызы Көпеева Гүлдана Амангелдіқызы Каптағаева Әлия Әбунүсіпқызы **Юсупова Айнагүл Ғалымжанқызы** 

### **ЦИФРЛЫҚ САУАТТЫЛЫҚ**

Бастауыш білім беру деңгейінің 1-сынып оқушыларына арналған оқулық

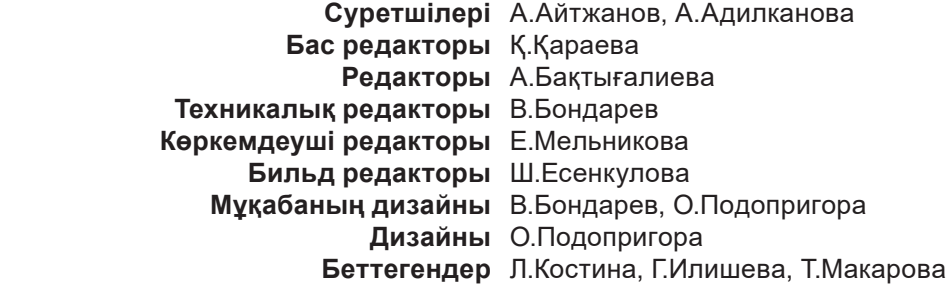

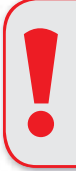

#### **Назар аудар**

Электронды қосымша жүктелген CD қолжетімсіз болған жағдайда, қосымшаны *arman-pv.kz* сайтынан тауып, өз компьютеріңе жүктеп алуыңа болады

#### Сатып алу үшін мына мекенжайларға хабарласыңыздар:

Нұр-Сұлтан қ., 4 м/а, 2 үй, 55 пәтер. Тел.: 8 (7172) 92-50-50, 92-50-54. E-mail: astana@arman-pv.kz Алматы қ., Ақсай-1А м/а, 28Б үй. Тел.: +7 (727) 243-04-39, 973-83-83, 973-63-63. E-mail: info@arman-pv.kz

Теруге 10.07.19 берілді. Басуға 14.06.21 қол қойылды. Пішімі 70 х 100 1/<sub>16</sub>. Қағазы офсеттік. Қаріп түрі «Arial». Офсеттік басылыс. Шартты баспа табағы 6,45. Таралымы 50000 дана.

#### $A$ ртикул 801-001-001к-21